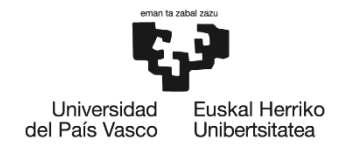

**BILBOKO INGENIARITZA<br>ESKOLA ESCUELA** DE INGENIERÍA DE BILBAO

## GRADO EN INGENIERÍA EN TECNOLOGIA INDUSTRIAL

# **TRABAJO FIN DE GRADO**

# *DIAGNÓSTICO DEL DESGASTE DEL DIAMANTADOR EN EL PROCESO DE RECTIFICADO*

**Alumno/Alumna**: Odriozola Olalde Haritz

**Director/Directora (1):** Prof. Dra. Dña. Eva Portillo Perez

**Curso:** 2019-2020

**Fecha:** Bilbao, 16/09/2019

# <span id="page-2-0"></span>1. Resumen

En este Trabajo Fin de Grado se tiene por objetivo la definición y puesta en marcha de un sistema de adquisición y procesamiento que permita capturar aquellas señales que permitan detectar el desgaste del diamantador dentro del proceso de rectificado. Así, se detalla el proceso llevado a cabo desde la elección de la instrumentación para la captura de las señales requeridas, hasta la metodología de ensayos propuesta, pasando por las aplicaciones software necesarias. La captación de estas señales y su posterior análisis servirá para identificar magnitudes discriminantes del desgaste del diamante y de esta forma aumentar la vida útil del mismo, e indirectamente de la muela. Asimismo, este proyecto supone un paso previo para la implementación de un sistema de diagnóstico en tiempo real que permita detectar el desgaste del diamante durante la operación de la máquina.

## Laburpena

Gradu Amaierako Lan honen helburua, artezketa prozesu baten barneko diamantatzailearen higadura hautemateko balioko duten seinaleak lortzeko eta prozesatzeko beharrezkoa den eskuratze sistema bat definitzea eta martxan ezartzea da. Honela, beharrezko seinaleak eskuratzeko ezinbestekoa den instrumentazioaren aukeraketa prozesutik hasita, proposatutako entsegu metodologiaraino zehazten da, erabilitako software aplikazioetatik pasatuz. Seinale hauen lorpen eta ondorengo analisiak diamantearen higaduraren magnitude diskriminatzaileak identifikatzeko balioko du eta honela beronen bizitza baliagarria luzatu, eta zeharka harri urratzailearena. Honez gain, proiektu hau makinaren operazioan zehar diamantearen higadura denbora errealean hautemateko balioko duen diagnosi sistema baten inplementazioaren aurreko pausutzat suposatzen da.

## Abstract

The objective of this End of Degree Project is to define and start up an acquisition system to capture and process those signals that make it possible to detect the wear of the diamond dresser within the grinding process. Thus, the process carried out is detailed, from the choice of instrumentation for the capture of the required signals, to the proposed testing methodology, including the necessary software applications. The capture of these signals and their subsequent analysis will serve to identify discriminant magnitudes of diamond wear and thus increase the useful life of the diamond, and indirectly of the grinding wheel. Likewise, this project is a preliminary step for the implementation of a real-time diagnostic system that allows the detection of diamond wear during the operation of the machine.

# <span id="page-3-0"></span>2. Índice

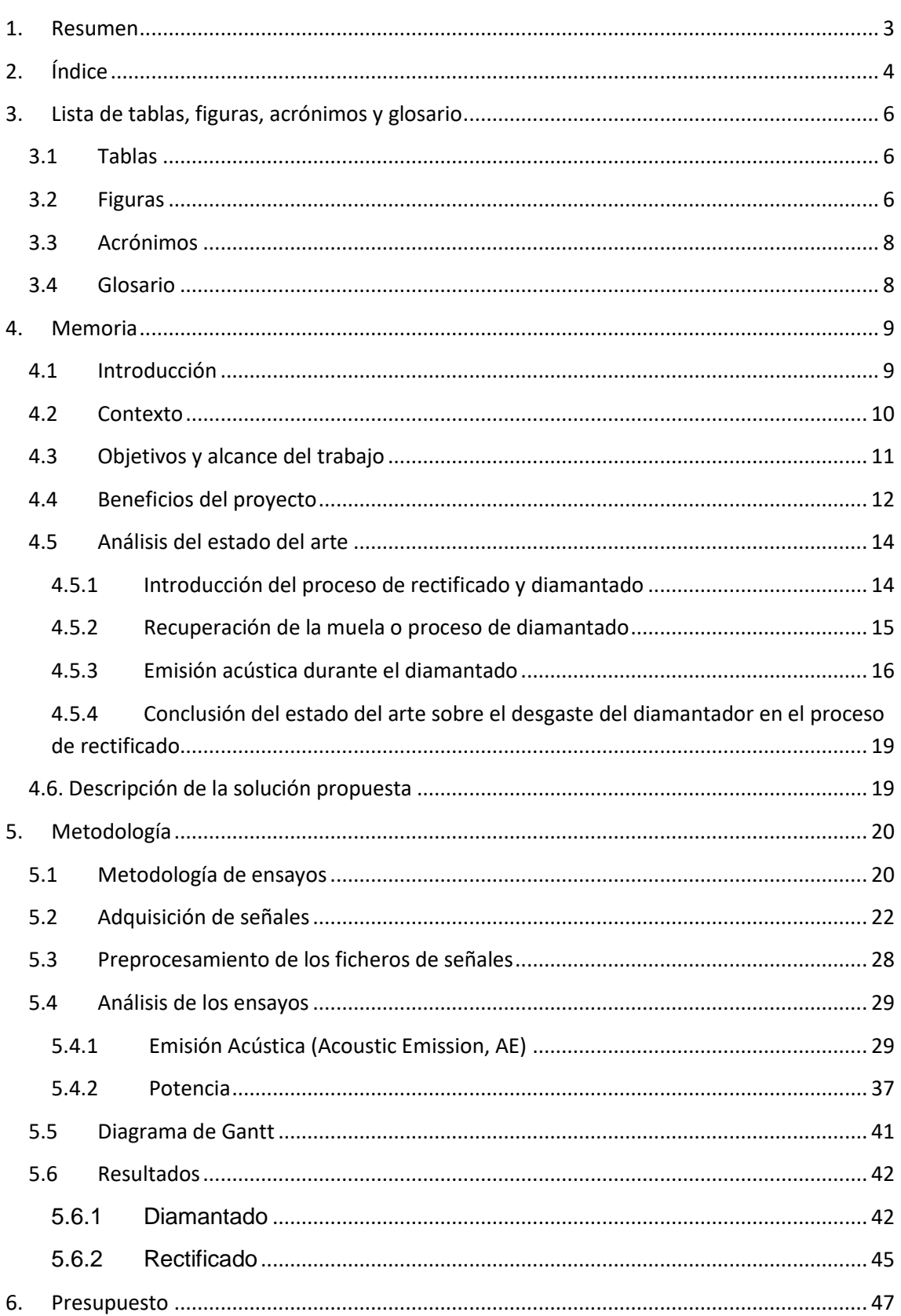

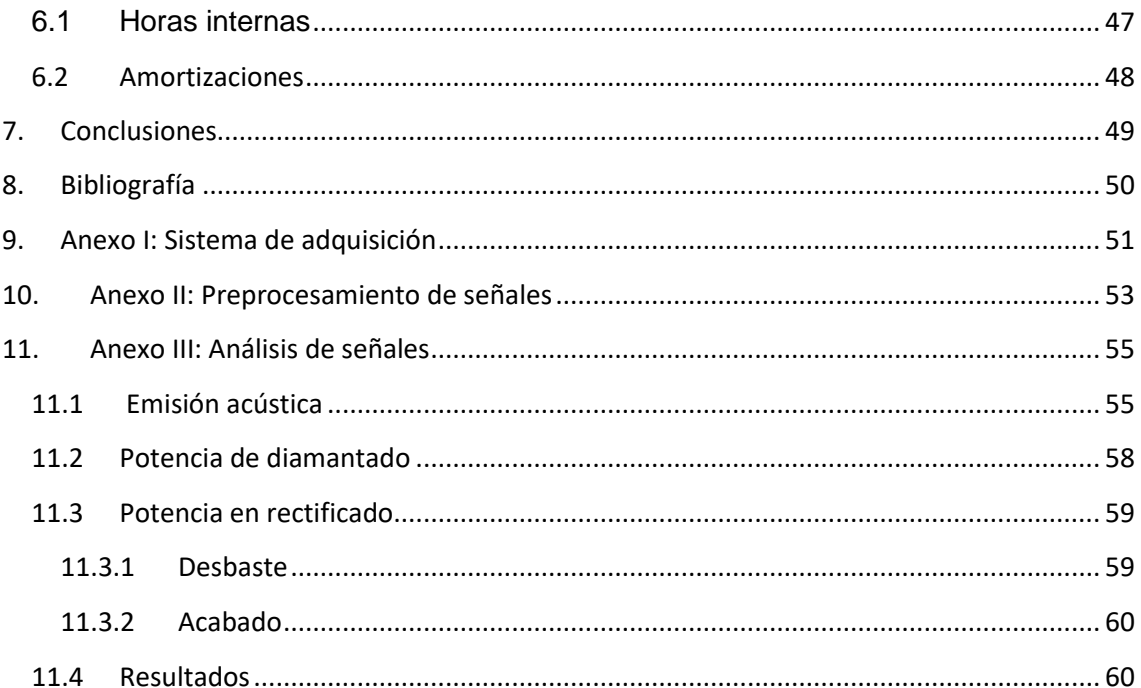

# <span id="page-5-0"></span>3. Lista de tablas, figuras, acrónimos y glosario

## <span id="page-5-1"></span>3.1 Tablas

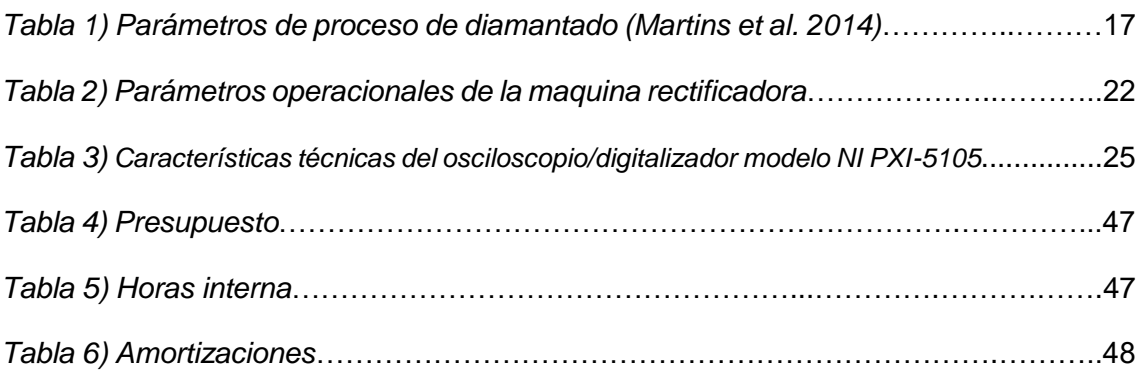

# <span id="page-5-2"></span>3.2 Figuras

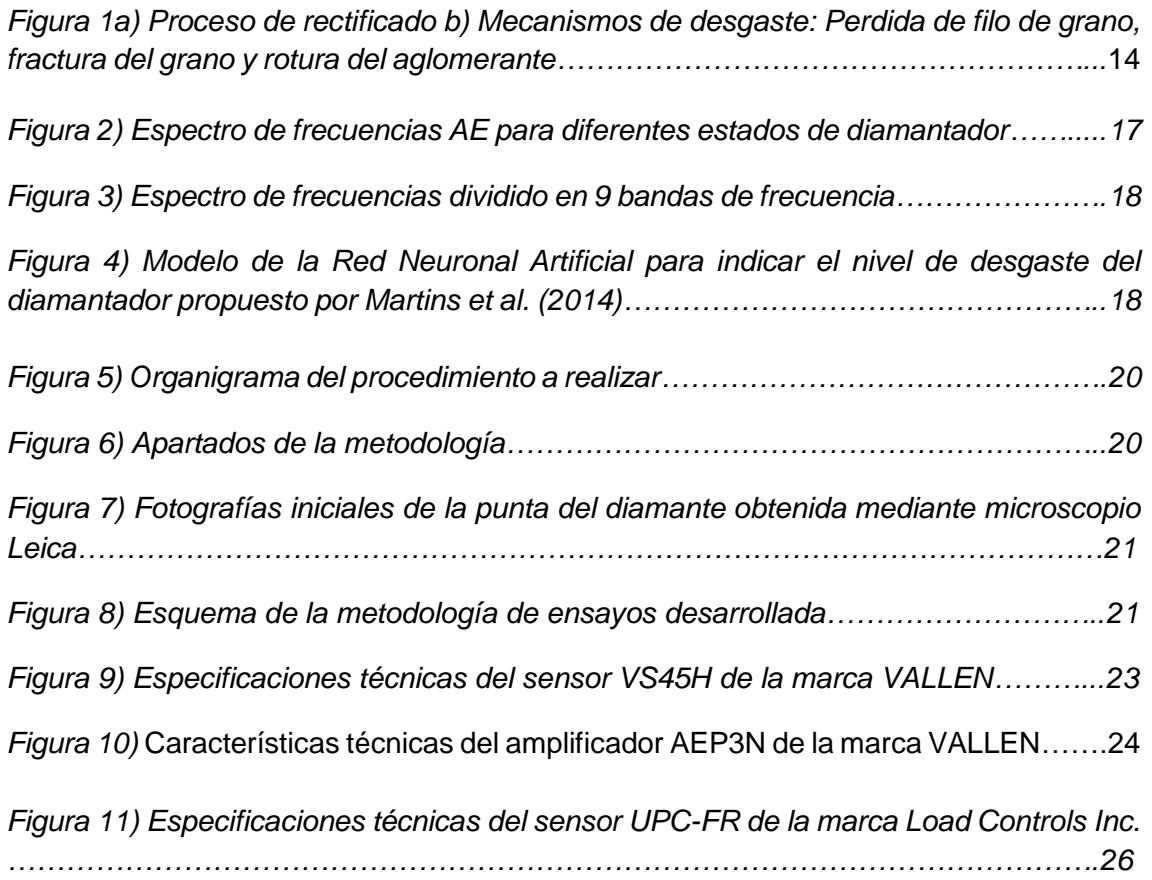

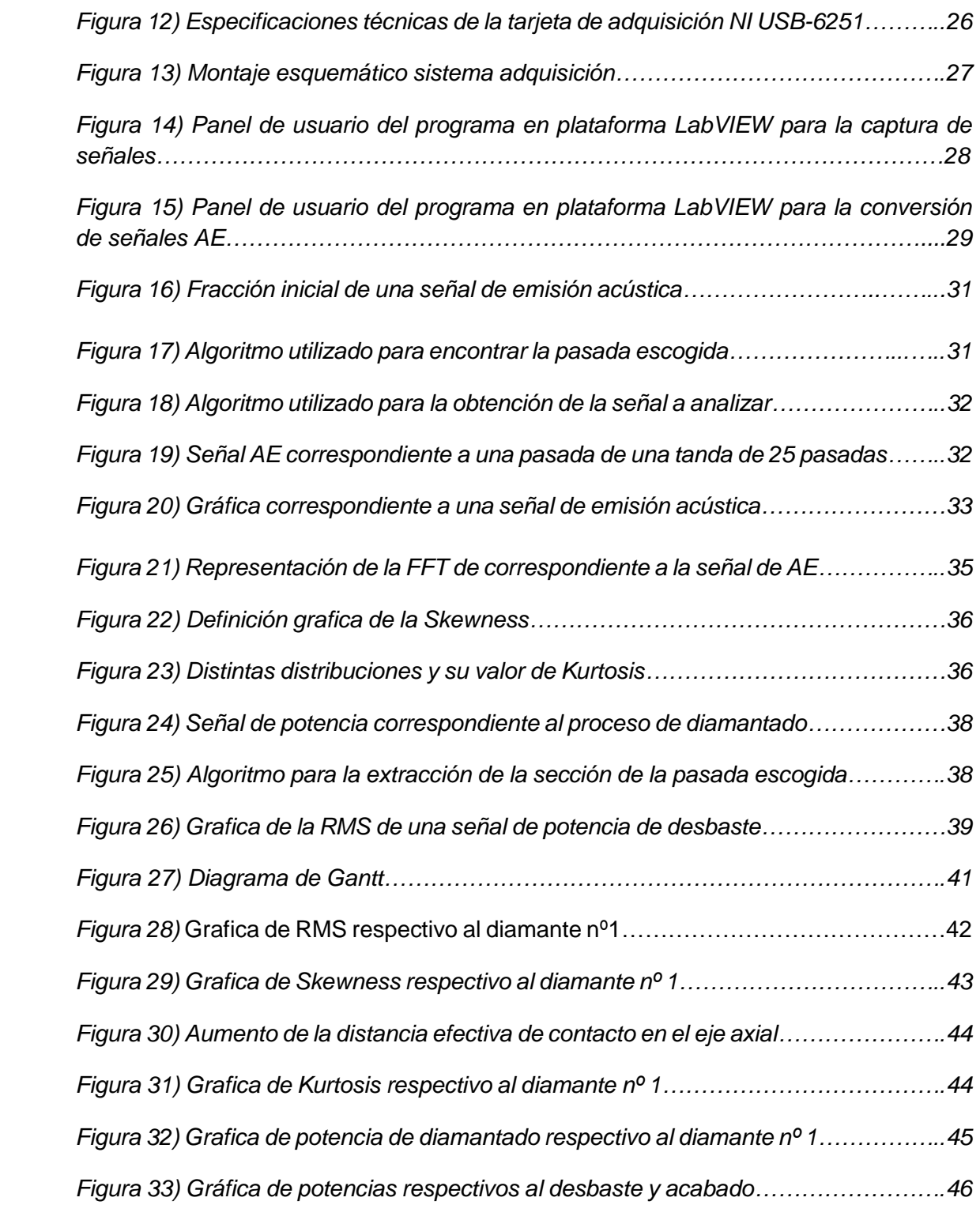

## <span id="page-7-0"></span>3.3 Acrónimos

**PXI: PCI eXtensions for Instrumentation AE:** Acoustic emission. Emisión Acústica. **RMS: Root Mean Square FFT:** Fast Fourier Transform **HWS:** Hierarchical Waveform Storage **TDMS:** Technical Data Management Streaming

## <span id="page-7-1"></span>3.4 Glosario

**Skewness**: Tercer momento estandarizado de la distribución de probabilidad de una variable aleatoria. Puede ser positivo o negativo. El skewness positivo indica que la cola de la distribución de la derecha es más larga. En el caso contrario, un valor de skewness negativo indica una cola izquierda más larga.

**Kurtosis**: Cuarto momento estandarizado de la distribución de probabilidad de una variable aleatoria. Puede ser positivo o negativo. La kurtosis positiva indica una acumulación de observaciones en torno a la media. En el caso contrario, una kurtosis negativa indica una acumulación de observaciones alejada de la media.

**Chatter:** Las vibraciones de mecanizado, también llamadas *chatter*, corresponden al movimiento relativo entre la pieza y la herramienta de corte. Una marca de *chatter* es un defecto de superficie irregular dejado por una rueda que no cumple con la rectificación o marca regular que se deja al girar una pieza larga en un torno, debido a las vibraciones de mecanizado.

**Overlap**: La proximidad de las ranuras creadas por el diamantador en la superficie de la muela abrasiva.

# <span id="page-8-0"></span>4. Memoria

## <span id="page-8-1"></span>4.1 Introducción

Ante la alta demanda del sector industrial de piezas con un acabado superficial específicos (piezas de alto valor añadido), el proceso de rectificado es a día de hoy una de las técnicas más implantadas en aquellas empresas dedicadas al sector del mecanizado. Hoy en día ya existen en el mercado soluciones específicas y robustas de captura de datos en tiempo real, diseñadas exclusivamente para este tipo de procesos de mecanizado (entre ellos la medición on-line de cotas, los equilibradores automáticos de muela, sensores de contacto, etc.).

Aun así, todavía hay variables del proceso como la medición de la rugosidad en la pieza o el estado de la muela o el diamantador difícilmente medibles en tiempo real. Es en ese intento de obtener una solución integral en el ámbito de la Máquina Inteligente para el proceso de rectificado donde se centra este Trabajo fin de Grado.

La capacidad de integrar un sistema inteligente en la máquina permitiría al operario saber en todo momento, sin la necesidad de medirlos fuera de la máquina, magnitudes críticas en el proceso como pueden ser el valor de la rugosidad en la pieza o el desgaste de la muela y el diamantador. Dicho sistema inteligente repercute en una mejora de los tiempos de producción, asimismo como la calidad de las piezas y el aumento en la eficiencia del proceso. Además, mejoraría el impacto medioambiental producido por esta actividad, lo que repercute en una mejora en la percepción tanto de la sociedad como de la Industria del proceso de rectificado.

El desarrollo de un sistema inteligente integral de esta índole permitirá la expansión del conocimiento obtenido en este proceso de mecanizado a otras áreas del sector de la Máquina-Herramienta, logrando así un campo de conocimiento transversal entre las distintas especialidades que componen el sector. Además, promoverá ideas nuevas que servirán de base para futuras mejoras y optimizaciones, tanto para el proceso de rectificado como el ámbito de las Máquinas Inteligentes.

La mejora en tiempos y costes de producción, además de la disminución del impacto medioambiental, hará del proceso de rectificado un proceso más expandido entre las PYMES, por lo que influirá de forma positiva en estas empresas, ya que su dificultad para innovar las hace perder competitividad en un mercado cada vez globalizado.

## <span id="page-9-0"></span>4.2 Contexto

Los orígenes de la rectificadora cilíndrica, al igual que el de las otras máquinas herramientas modernas, provienen de la experimentación y la invención de John Wilkinson, y más tarde Henry Maudslay, que construyeron la primera mandrinadora horizontal y el primer motor de torno, respectivamente. La rectificadora cilíndrica debe gran parte de su desarrollo, desde el inicio de la Revolución Industrial, en particular, a la llegada del acero barato y de calidad de producción, y más tarde a la mejora de la muela.[1] La base de la moderna rectificadora cilíndrica fue construida por primera vez en la década de 1830 por dos hombres que trabajan de manera independiente, Jonathan Bridges y James Wheaton. No está claro quién de los dos había construido primero la máquina, pero ambos están estrechamente ligados a la primera aparición histórica de la herramienta de hoy en día. Tuvieron que pasar otros 40 años antes de que ocurriesen mejoras y ajustes de la herramienta.[2]

El proceso de rectificado es un proceso de mecanizado abrasivo muy utilizado en la fabricación de componentes en multitud de sectores industriales como el aeronáutico, el energético (rectificado de engranajes de las multiplicadoras eólicas), el sector de moldes y matrices o el sector automovilístico. Se utiliza para mecanizar piezas de difícil maquinabilidad así como en piezas en las que hay que conseguir buenas calidades superficiales. Es por ello que normalmente se emplea en operaciones de acabado, en las últimas etapas del proceso productivo. Por tanto, es un proceso asociado a piezas de alto valor añadido.

El proceso de rectificado es un tipo de mecanizado en el que se utilizan partículas abrasivas como medio de corte. Estas partículas son de extremada dureza y mediante rozamiento son capaces de modificar la forma y el acabado de las piezas. La principal característica del rectificado que lo diferencia de otros procesos de mecanizado es la herramienta utilizada, la muela. Al girar la muela a gran velocidad, los granos se comportan como pequeñísimas cuchillas que eliminan el material superficial. Así, los elementos fundamentales del proceso de rectificado son: la máquina en sí, formada por elementos típicos como son el motor, el husillo, la mesa, el sistema de inyección del fluido y el control numérico; el fluido de rectificado, necesario para refrigerar, lubricar y limpiar la zona de rectificado; la muela, que constituye la herramienta de corte del proceso; y por último, la pieza a mecanizar.

Tal y como ya se ha comentado, las muelas de rectificado también sufren desgaste como consecuencia de las grandes fuerzas y altas temperaturas que se alcanzan en la zona de contacto. El desgaste produce en la muela la pérdida de capacidad abrasiva y de geometría, dando lugar a un aumento de la potencia consumida, un peor acabado y menor precisión, así como vibraciones.

Por ello resulta fundamental reavivar la muela, es decir, recuperar la capacidad abrasiva y la geometría de la muela, así como eliminar el salto radial en el montaje. Esto se consigue mediante una herramienta especial cuyo término general es *diamantador.*

No obstante, también el propio diamantador sufre desgaste en el proceso de diamantado de muelas y éste es un problema que afecta directamente en las prestaciones del proceso de rectificado. Diversos estudios muestran que el desgaste de los diamantes se produce mediante dos mecanismos: el primero de ellos consiste en el desgaste progresivo debido al rozamiento y acciones químicas (principalmente la grafitización) y el segundo en el desgaste por micro-fractura que se atribuye a la fatiga térmica y a la micro fragmentación.

## <span id="page-10-0"></span>4.3 Objetivos y alcance del trabajo

El objetivo de este Trabajo de Fin de Grado es la definición y puesta en marcha de un sistema de adquisición de las señales pertinentes al proceso de diamantado, para su posterior análisis. Estas señales se utilizarán para identificar magnitudes discriminatorias que indiquen el desgaste del diamante.

En primer lugar, se deberán identificar aquellas señales que permitan detectar el desgaste del diamantador, siendo éstas las señales que deberán ser capturadas por el sistema de adquisición objeto de este trabajo. Para ello, se realizará un análisis exhaustivo de artículos relacionados en diferentes publicaciones, de forma que se intentará obtener una referencia inicial. Sin embargo, la elección de la instrumentación a utilizar varía en función de las condiciones en las que se realizan las pruebas de diamantado y rectificado, por lo que estas deberán tenerse también en cuenta a la hora de elegir los sensores, así como el resto de elementos de la cadena de adquisición.

Conocer la máquina con la que se van a realizar las pruebas, en este caso una rectificadora cilíndrica DANOBAT FG-600-S, resultará útil, tanto a la hora de elegir la instrumentación, como de determinar la metodología de ensayos y la adquisición de las señales.

Asimismo, la realización de un estudio previo de las características de las señales a adquirir permitirá la adecuada elección tanto del hardware como del software de adquisición y tratamiento de estas señales.

Por tanto, la realización de este trabajo conlleva diferentes etapas mostradas a continuación:

#### • **Elección de la instrumentación**

Tras analizar publicaciones, identificar las señales a capturar, hacer los cálculos necesarios y conocer la máquina con la que se realizan las pruebas, se llevará a cabo la elección de la instrumentación.

#### • **Instalación del equipo**

Una correcta instalación del equipo es de vital importancia en este tipo de máquinas, ya que es de máxima prioridad que las interferencias debidas a efectos secundarios del proceso o de las instalaciones en general no sean registradas en la medida de lo posible. Se deberá también realizar la correspondiente instalación del software en el ordenador.

#### • **Desarrollo software de captación de las señales**

Se desarrollará a continuación la aplicación software que se utilizará para la captación de las señales y su procesamiento. Se llevará a cabo el desarrollo en NI LabView 2013 Profesional y DIAdem debido a la versatilidad y robustez de estas plataformas.

#### • **Diseño metodología de los ensayos**

Se definirá la metodología para la realización de los ensayos, en los cuales evidentemente se definirán aquellas condiciones de mecanizado que permitan reproducir los fenómenos de desgaste del diamantador.

#### • **Documentación**

Se documentará todo el proceso llevado a cabo, además de las incidencias que ocurridas durante la realización de los ensayos para así facilitar una correcta interpretación de las señales obtenidas.

## <span id="page-11-0"></span>4.4 Beneficios del proyecto

El sector de la máquina-herramienta tradicionalmente ha sido y es uno de los sectores con mayor impacto socio-económico en Euskadi. Según las estadísticas oficiales, España ocupa el noveno lugar en el mundo en el sector de la máquina-herramienta, lo que sin duda es gracias al tejido industrial de Euskadi, el cual representa prácticamente el 80% del Estado. Además, se trata de uno de los sectores más internacionalizados de Euskadi ya que aproximadamente el 75% de su producción se dedica a la exportación.

El sector es consciente de la existencia de una demanda de mercado cada vez más exigente que obliga a la mejora y desarrollo de procesos que permitan a las empresas vascas ser más competitivas. Es por ello que la apuesta por la innovación científicotecnológica es clara.

El proceso de rectificado, al tratarse de uno de los procesos por excelencia asociados a piezas de alto valor añadido, se concibe como uno de los procesos clave en los que se deben encontrar elementos diferenciadores. Ante la idea de un mundo cada vez más competitivo y globalizado, a los países desarrollados les resulta imposible competir con los bajos precios ofrecidos por otros países, y por ello deben potenciar aquellos productos en los que todavía exista capacidad de mejora para así alcanzar dichos elementos diferenciadores. En este sentido, el objetivo de este proyecto, en última instancia, es la mejora del proceso de rectificado en máquina dotando al proceso de producción con sensores inteligentes que faciliten mediciones sin necesidad de parar la producción.

Así, este trabajo supone la antesala del diseño y desarrollo de sensores inteligentes a partir de sensores reales para la medida de señales tales como la emisión acústica y la potencia (esta última relacionada con la energía específica puesta en juego en el proceso) con objeto de monitorizar de forma robusta y en tiempo real el estado del diamantador. En definitiva, se trata de diseñar y desarrollar una serie de novedosos sensores virtuales que den información en línea sobre el estado de desgaste del diamantador sin necesidad de parar la máquina.

Los beneficios económicos potenciales presentarían tres vertientes: en primer lugar, los beneficios económicos debidos a la mejora de posicionamiento de las empresas fabricantes de máquinas rectificadoras que incluyan sensores virtuales; en segundo lugar, los beneficios económicos debidos al potencial crecimiento en lo que se refiere a la posibilidad de extender/adaptar la solución a otros procesos de fabricación como fresado, torneado, etc. a fin de controlar otros fenómenos como vibraciones, control térmico, etc. ; y en tercer lugar, los beneficios económicos debidos a la mejora del rendimiento de las empresas usuarias al reducirse el número de paradas, y el número de piezas defectuosas.

Por tanto, la transferencia de los resultados de dichas investigaciones a las empresas vascas fabricantes de máquinas rectificadoras, podría favorecer el beneficio no solo económico, sino también social de las regiones más pobladas por los trabajadores de este sector. En cuanto a los beneficios ambientales, cabe destacar los siguientes:

- **Reducción del consumo de diamantadores** al prolongar su duración mediante la solución propuesta. La implantación de un utillaje que mejore significantemente la disipación de calor, permitirá incrementar sustancialmente la vida de la herramienta. Por otro lado, la asistencia de los sensores inteligentes permitirá prolongar su duración de vida hasta el límite, al basarse el diagnóstico en criterios científicos
- Disminución de las piezas defectuosas, con la consiguiente **reducción en consumo de material**, esto se debe a que actualmente el operario desconoce el estado real del diamantador y sus efectos negativos sobre la pieza mecanizada
- **Menor consumo energético de las máquinas**. Esto repercute en una reducción del coste energético por pieza fabricada, en piezas de grandes exigencias técnicas y elevado valor añadido, al reducir el número de piezas defectuosas;
- Mayor aprovechamiento del diamantador ya que el cambio de muela se hace exclusivamente cuando es necesario, y en la cantidad exacta para cada situación, y por lo tanto, permite una **utilización menor de agentes refrigerante**s como los aceites o la taladrina, que conllevan un elevado impacto sobre el medioambiente.

## <span id="page-13-0"></span>4.5 Análisis del estado del arte

## <span id="page-13-1"></span>4.5.1 Introducción del proceso de rectificado y diamantado

El proceso de rectificado es uno de los procesos que se realizan al final de los procesos de mecanizado, el cual permite dotar a la pieza de acabados superficiales de alto nivel.

El éxito de este proceso depende de varios factores, tales como:

- La máquina: precisión, rigidez, estabilidad térmica, aislamiento de vibraciones, etc.
- Fluido de rectificado: caudal, presión, conductividad térmica, etc.
- Muela abrasiva: tipo y tamaño del abrasivo, tipo de aglomerante, estructura, etc.
- Pieza a rectificar: material, geometría requerida, calidad superficial exigida, velocidad de avance, etc.

Vemos que la calidad final de la pieza viene dada por múltiples factores, pero hay uno que durante el proceso de rectificado sufre de diversas alteraciones estructurales y que repercute negativamente en lo que respecta a la calidad superficial de la pieza; se trata de la muela abrasiva.

En el proceso de rectificado no solo la pieza, sino que también la muela abrasiva sufre de desgaste. Los mecanismos de desgaste se pueden clasificar en: 1) Pérdida de filo de grano (Grit breakage), 2) Fractura y/o rotura de grano (Grit breakout), 3) Rotura de aglomerante (Bonding breakage), como se muestra en la figura 1b.

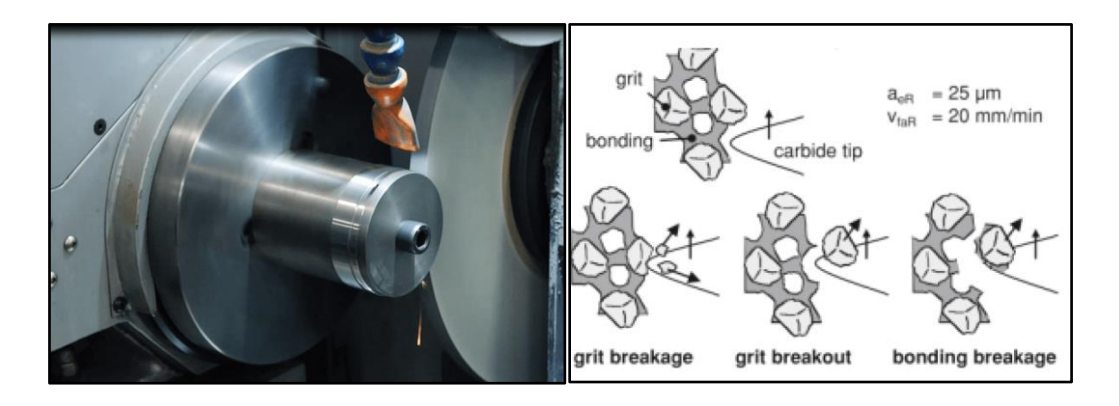

*Figura 1a) Proceso de rectificado b) Mecanismos de desgaste: Perdida de filo de grano, fractura del grano y rotura del aglomerante.*

El desgaste de la muela repercute principalmente en factores como la pérdida de capacidad abrasiva, pérdida de geometría y perfil, aumento de la potencia consumida, daño térmico en la pieza, la no uniformidad de la rugosidad, y pérdida de tolerancias dimensionales de la pieza.

### <span id="page-14-0"></span>4.5.2 Recuperación de la muela o proceso de diamantado

Viendo la repercusión del desgaste de la muela, es necesario planificar una serie de acciones a llevar para el reacondicionamiento del mismo. Este reacondicionamiento debe ofrecer una alta fiabilidad al proceso de rectificado, el cual contempla procesos tanto a micro como a macro geometría (Linke & Klocke 2010).

- Micro geometría: Recuperación del filo de los granos desgastados o la eliminación de los mismos, con el objetivo de recuperar la capacidad abrasiva de la muela.
- Macro geometría: Recuperación de tamaño, forma y concentricidad para eliminar el salto radial de la muela.

Hasta hace pocos años solo se conocían y se empleaban procesos de reacondicionamiento mecánicos, pero en la actualidad se han desarrollado técnicas como el reacondicionamiento térmico, químico o híbridos. El proceso de reacondicionamiento mecánico se lleva a cabo mediante una herramienta de afilado, el diamantador, el cual dispone de una única o varias aristas de corte. Es por ello que puede haber un solo punto o una línea de contacto con la muela. Además, el diamantado puede ser fijo o móvil, tanto en la dirección axial, radial o rotacional.

El parámetro más adecuado para medir el rendimiento del diamantador, el ratio de diamantado (Wegener et al. 2011) es aquel que contempla la relación entre el volumen de material eliminado en la muela abrasiva y el volumen de material desgastado en el diamantador, siendo un proceso más eficiente cuanto mayor sea este ratio. Además, el proceso de diamantado de muela incide en el cambio del comportamiento mecánico, del módulo de Young y de la dureza efectiva de la capa efectiva de rectificado de la muela (I.D. Marinescu, W.B. Rowe, B. Dimitrov 2004).

Aunque el reacondicionamiento de la muela abrasiva es uno de los factores más importantes para la mejora de la efectividad del proceso de rectificado, hoy en día a menudo se realiza la puesta a punto y control de este proceso de forma empírica o incluso se menosprecia. Con la intención de superar este estado, es necesario desarrollar un método sistemático que permita saber en todo momento el estado de la muela para de esta forma determinar el momento exacto del rectificado.

#### 4.5.2.1 Parámetros que influyen en el diamantado

Durante el proceso de diamantado son varios los factores determinantes en la calidad de la muela, como pueden ser la profundidad de pasada y el *overlap ratio*. El aumento de la profundidad de pasada o la reducción del *overlap* repercuten en el aumento de la rugosidad en la muela.

Un aumento de la profundidad de pasada genera un aumento en el desgaste de la muela, debido a la fuga o liberación de granos y a su vez una menor cantidad de rotura de granos. Este efecto es debido al aumento de colisiones por segundo entre los granos

abrasivos de la muela y el diamantador, y a su vez un aumento de fuerzas de corte con profundidades de pasada elevadas. Un aumento de la profundidad de pasada genera a su vez un aumento de la energía liberada en cada una de las colisiones de grano producidas.

En la práctica es muy habitual realizar el reacondicionamiento de la muela con un número reducido de pasadas con un alto índice de profundidad para así reducir considerablemente el tiempo de diamantado, y hacer una última pasada con un índice bajo de profundidad de pasada para de esta forma obtener una rugosidad óptima.

### <span id="page-15-0"></span>4.5.3 Emisión acústica durante el diamantado

En habitual en los procesos de mecanizado con arranque de material la emisión acústica por el contacto entre pieza y herramienta. En el proceso de rectificado, tanto en rectificado como en diamantado también se genera una emisión acústica, que suele variar en función de los parámetros operacionales. La captación de esas emisiones acústicas es de gran valor para determinar variables tales como la carga aplicada en la muela, los chatter y quemado de la muela, estado de afilado de la muela y la monitorización del diamantado (Soares et al. 2006).

En la captación de esas emisiones acústicas toman parte varios factores, los cuales se deben optimizar para así mejorar al máximo la calidad de la señal obtenida:

- La distancia entre el diamantador y el sensor de emisión acústica debe ser constante, siendo la posición más adecuada la colocación del mismo en el soporte del diamantador y siendo la distancia entre ambos la mínima posible para así intentar minimizar las interferencias del mismo rango de frecuencias.
- En un estudio para determinar la calidad de topografía de la muela mediante el uso de señales de emisión acústica (Wehmeier y Inasaki, 2002), se observa que el rango de las señales en el proceso de diamantado se encuentra entre los 100 y 300 KHz. Por consiguiente, se puede decir que para la monitorización de procesos de diamantado será necesario utilizar sensores que operen al menos en un rango de 0 y 300 KHz.
- El líquido refrigerante utilizado para el proceso no afecta a la señal de emisión acústica, ya que el ruido generado por las turbulencias del propio líquido es muy bajo respecto de la señal acústica proveniente del contacto diamantador-muela.
- La colocación del sensor en el soporte del diamantador no debe comprometer a la rigidez estática y dinámica de la máquina.

### 4.5.3.1 Análisis del desgaste de diamante mediante AERMS, ROP y ANN (Martin et al. 2014)

El estudio realizado por Martins (Martins et al. 2014) muestra un banco de pruebas para analizar la condición de desgaste del diamantador mediante la continua adquisición de señales AE.

La indumentaria utilizada para las pruebas consta de una muela de base alúmina 38A220KVS (NORTON) de dimensiones 355,6x12,7x127 mm, tres diamantadores monopunta CVD y un sensor AE colocado sobre la base del diamantador y conectado a un osciloscopio que adquiría las señales con una frecuencia de muestreo de 2 MHz. Los parámetros de los ensayos vienen dados en la Tabla 1.

*Tabla 1: Parámetros de proceso de diamantado (Martins et al. 2014)*

| Velocidad periférica de muela                                                              | $33,3 \, \text{m/s}$                    |
|--------------------------------------------------------------------------------------------|-----------------------------------------|
| Profundidad de pasada de diamantado                                                        | 40 □m                                   |
| Velocidad de avance transversal $(v_f)$                                                    | 3,45 mm/s (207 mm/min)                  |
| Refrigeración                                                                              | Sin refrigeración                       |
| Criterio de fin de vida de diamantador                                                     | Contacto entre base metálica y<br>muela |
| Frecuencia de medición de desgaste en Cada 25 ciclos de diamantado<br>punta de herramienta |                                         |
| Parámetro de medición de desgaste                                                          | Área de desgaste (CAD)                  |
| Número de repeticiones de pruebas                                                          | 5                                       |

Para empezar, se hace un primer sondeo de la relación existente entre el desgaste de la herramienta y las señales AE. El análisis constata de un estudio el espectro de frecuencias, mediante la utilización de la transformada de Fourier El análisis se lleva a cabo en los estados inicial, intermedio y final de la herramienta.

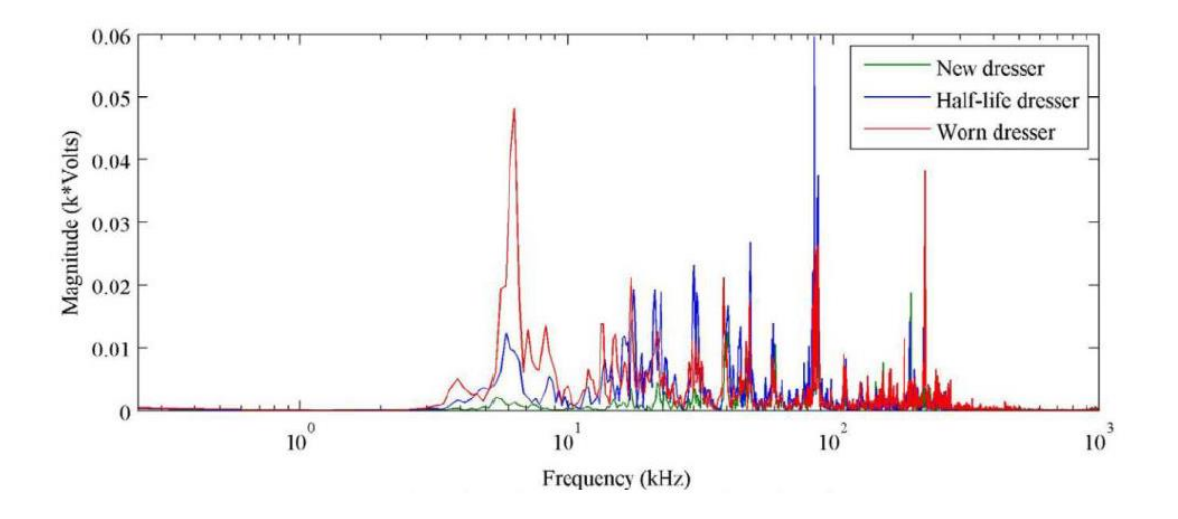

*Figura 2) Espectro de frecuencias AE para diferentes estados de diamantador*

De este primer sondeo (ver figura 2) se puede extraer que hay una diferenciación de la amplitud de las señales en cuanto a la etapa del desgaste en el que se encuentran. Se puede observar que a bajas frecuencias hay una gran diferencia en las amplitudes, por lo que este rango de frecuencias puede ser de interés a la hora de parametrizar el desgaste del diamante.

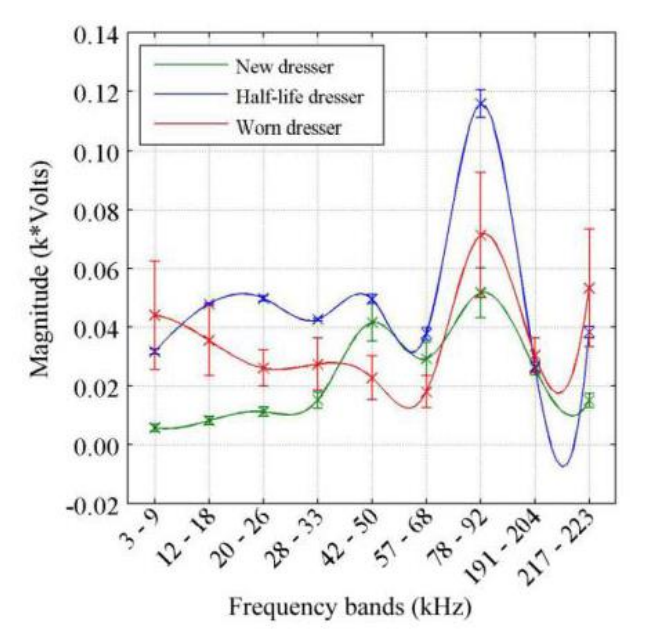

*Figura 3) Espectro de frecuencias dividido en 9 bandas de frecuencia*

Para un análisis posterior se seleccionan 9 bandas de frecuencia significativas (ver figura 3) donde hay una variación significativa de las frecuencias en cuanto al estado del diamantador. Se analizan también los parámetros estadísticos RMS y ROP y se observa que sufren variaciones significativas en ciertas bandas de frecuencia. Para finalizarlas se crea una Red Neuronal Artificial (ANN) (ver figura 4) en donde se definen como elementos de entrada los valores de los parámetros estadísticos RMS y ROP, y como salida el nivel de desgaste del diamantador: nuevo, desgaste medio o desgastado.

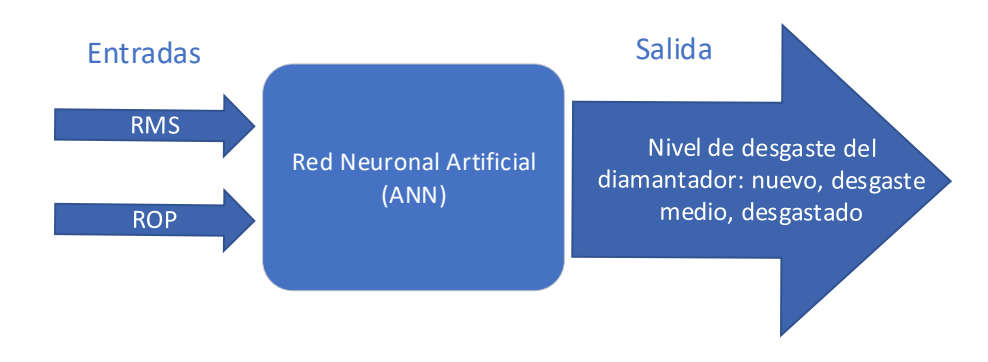

*Figura 4) Modelo de la Red Neuronal Artificial para indicar el nivel de desgaste del diamantador propuesto por Martins et al. (2014)*

## <span id="page-18-0"></span>4.5.4 Conclusión del estado del arte sobre el desgaste del diamantador en el proceso de rectificado

Tal y como se ha observado en el estado del arte, las señales de emisión acústica son un indicador de gran interés para obtener información acerca del desgaste del diamante. Sin embargo, no se ha realizado un estudio analizando la posible relación existente entre la potencia consumida y el desgaste del diamantador. Sera de gran interés el estudio de la potencia ya que por su naturaleza es una señal de menor coste operacional de obtener.

## <span id="page-18-1"></span>4.6. Descripción de la solución propuesta

Como se ha visto anteriormente, para un proceso de diamantado óptimo es de gran interés la obtención de variables que indiquen el nivel de desgaste en el diamantador. Es por ello que se van a realizar distintas pruebas con el objetivo de obtener una base de datos los suficientemente grande para identificar dichas variables e intentar que el modelo que se proponga esté basado en la mayor cantidad de experimentos posibles. Por ello se van a proponer distintas pautas de actuación para lograr este objetivo (ver figura 1).

Para ello primero se empezará por el estudio teórico: La recopilación de la documentación, su análisis y para familiarizarse con la maquina rectificadora Danobat FG-600-S en el cual se realizarán las pruebas.

Seguidamente se dedicará un tiempo razonable a la instrumentación que se utilizará para la captura de las señales, tanto como de las de emisión acústica como las de potencia. La elección de la instrumentación se regirá por el estado del arte, visto en el apartado anterior. La compra de la instrumentación, su instalación y calibración se llevará a cabo seguidamente.

Con la instrumentación ya operativa, se llevará a cabo el desarrollo del software necesario para las pruebas. Se desarrollarán los programas necesarios para la captación de las señales AE y potencia y también las aplicaciones necesarias para la conversión de los archivos recogidos. Además, se estudiará y se desarrollará el software necesario para automatizar y obtener los parámetros estipulados para las señales recogidas.

El diseño de la metodología de ensayos será crucial para optimizar el tiempo en los cuales se lleven a cabo las pruebas en la máquina rectificadora, ya que la cantidad de pruebas a realizar es de una escala significativa. Se seleccionarán los parámetros de ensayos, tales como la velocidad de avance, profundidad de pasada, etc. A continuación, se planificará un calendario de los ensayos a realizar y por último se hará una reunión con los operadores de la máquina para dar las instrucciones oportunas.

Por último, se llevarán a su vez las pruebas y el análisis de las señales. Tras cada día de ensayos, se trasladarán las señales recogidas desde el taller hasta el laboratorio para su posterior análisis. Dado el gran volumen de datos que se manejan, y por consecuencia el gran tiempo requerido para su análisis, es vital mantener una regularidad en el traslado de los datos para que cada día sean analizados.

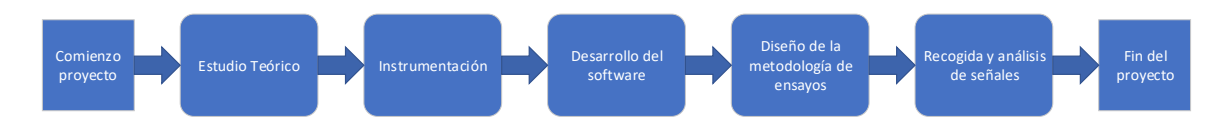

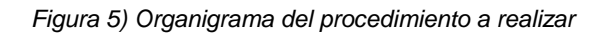

# <span id="page-19-0"></span>5. Metodología

A continuación, se desarrollarán en profundidad las pautas llevadas en el transcurso de proyecto (ver figura 6). Desde la metodología utilizada para llevar a cabo los ensayos, hasta el análisis de las señales obtenidas, pasando por la descripción del sistema de adquisición de señales y su posterior preprocesamiento.

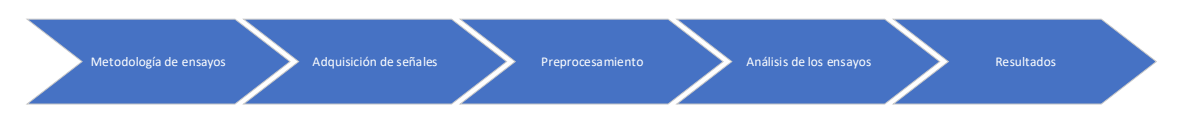

*Figura 6) Apartados de la metodología*

## <span id="page-19-1"></span>5.1 Metodología de ensayos

Establecer pautas a seguir durante la realización de los ensayos es sumamente importante sobre todo cuando se trata de un trabajo de investigación. Además, a raíz de querer automatizar después el proceso de tratamiento de las señales cobra doble importancia. Al tratar de obtener indicadores que permitan identificar el desgaste del diamantador, es de vital importancia establecer pautas (ver figura 8) que aseguren un desgaste controlado del diamante.

Los diamantes que se utilizan para el afilado de las muelas suelen venir muchas veces con microrroturas o no presentan la geometría correcta, por lo que antes de empezar una tanda de ensayos con un diamante, este se fotografía utilizando un microscopio Leica, el cual está conectado a un ordenador. En concreto se sacan dos fotografías, una de perfil y otra de cara al plano (ver figura 7) que hará contacto con la muela. Estas fotografías, además de informar del estado inicial en el que se encuentra el diamante, se pueden comparar con las imágenes que se obtendrán tras el ensayo de desgaste, y así calcular el volumen de material perdido.

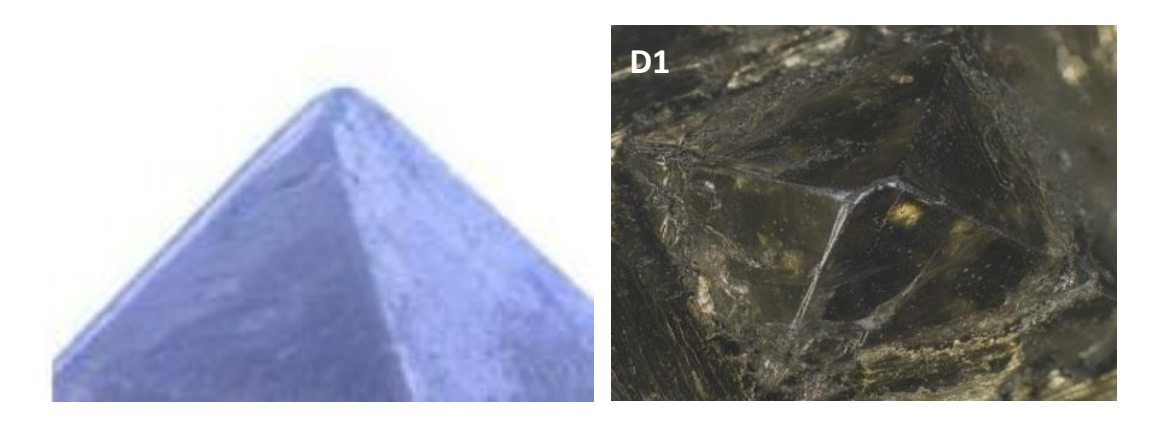

*Figura 7) Fotografías iniciales de la punta del diamante obtenida mediante microscopio Leica*

Como el proceso de desgaste del diamante suele ser lento, se ha propuesto realizar tandas de 25 pasadas, con el objetivo de alcanzar un compromiso entre el seguimiento del estado de desgaste del diamante medido mediante el microscopio Leica, y la cantidad de pruebas a realizar. Además, de esta forma se pretende también garantizar que el tamaño de los archivos a generar no sea excesivo. Los detalles sobre las señales a adquirir se especifican en el apartado 10.2.

Tras realizar 4 tandas de 25 pasadas, se realizará un proceso de rectificado. Al acabar el proceso de rectificado se pasará a sacar dos fotografías del diamante para así ver el desgaste que ha sufrido. Además de poder cuantificar el desgaste, se podrá de esta manera saber cuándo ha habido desprendimiento de material en el diamante, el cual será el indicador para terminar las pruebas. Se realizarán una serie de tandas de 25 pasadas tras percatarse de la rotura del diamante, para así obtener una zona de diferenciación. La cantidad de tandas que se realicen tras la rotura del diamante dependerá del grado de numero de tandas que se han realizado hasta la rotura, siendo mayor la cantidad cuantas más tandas se hayan requerido para llegar a dicho punto.

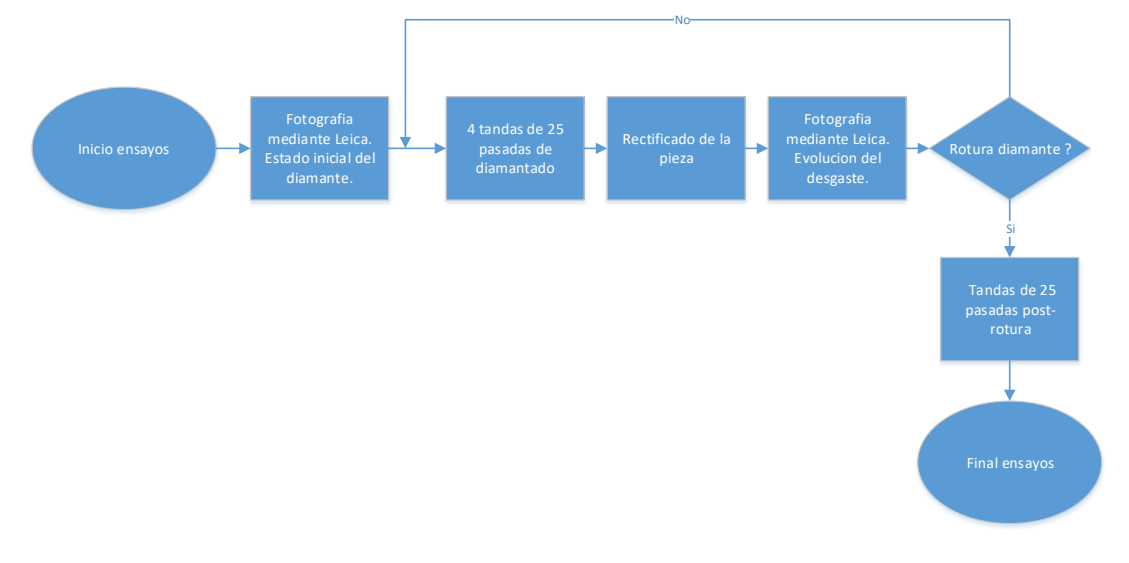

*Figura 8) Esquema de la metodología de ensayos desarrollada*

Para una correcta interpretación de los resultados es necesario anotar cualquier incidencia que suceda durante las pruebas. De esta forma se analizarán con especial cuidado aquellas señales en las que ha habido algún tipo de contratiempo.

Los parámetros operacionales de la máquina en el proceso de diamantado y en el proceso de rectificado se muestran en la tabla 2.

| Proceso de Diamantado                               |                |  |
|-----------------------------------------------------|----------------|--|
| Numero de pasadas en cada tanda                     | 25 pasadas     |  |
| Numero de tandas                                    |                |  |
| Profundidad de pasada (en radio)                    | $30 \mu m$     |  |
| Velocidad de avance                                 | 380 mm/min     |  |
|                                                     |                |  |
| <b>Proceso de Rectificado</b>                       |                |  |
| Profundidad en desbaste                             | $170 \mu m$    |  |
| Velocidad de avance transversal $(v_f)$ en desbaste | $0.024$ mm/min |  |
| Profundidad en acabado                              | $30 \mu m$     |  |
| Velocidad de avance transversal $(v_f)$ en acabado  | /min<br>0.24   |  |
| Modelo de muela                                     | 82AA70J6VW     |  |

*Tabla 2) Parámetros operacionales de la maquina rectificadora*

## <span id="page-21-0"></span>5.2 Adquisición de señales

Teniendo en consideración el estado del arte, la captación de las señales de emisión acústica es de gran valor para la monitorización del proceso de diamantado (Soares et al. 2006). Además, viendo la falta de conocimiento de la posible relación entre la potencia de diamantado y rectificado respecto al desgaste que muestra el diamantador, se ha visto de gran interés el análisis de esta magnitud, con la intención de obtener más datos para identificar con más precisión el desgaste del diamantador.

El estudio realizado para determinar la calidad de topografía de muela mediante el uso de señales de emisión acústica ((Wehmeier y Inasaki, 2002) revela que el rango frecuencial de las señales obtenidas esta contenida entre los 100 y 300 KHz. Es por ello que se ha elegido el sensor VS45H de la marca VALLEN, el cual dispone de un rango operacional de entre 20 y 450KHz y muestra una mejor relación calidad/precio. La tabla de características del sensor VS45H son las que se pueden observar en la figura 9.

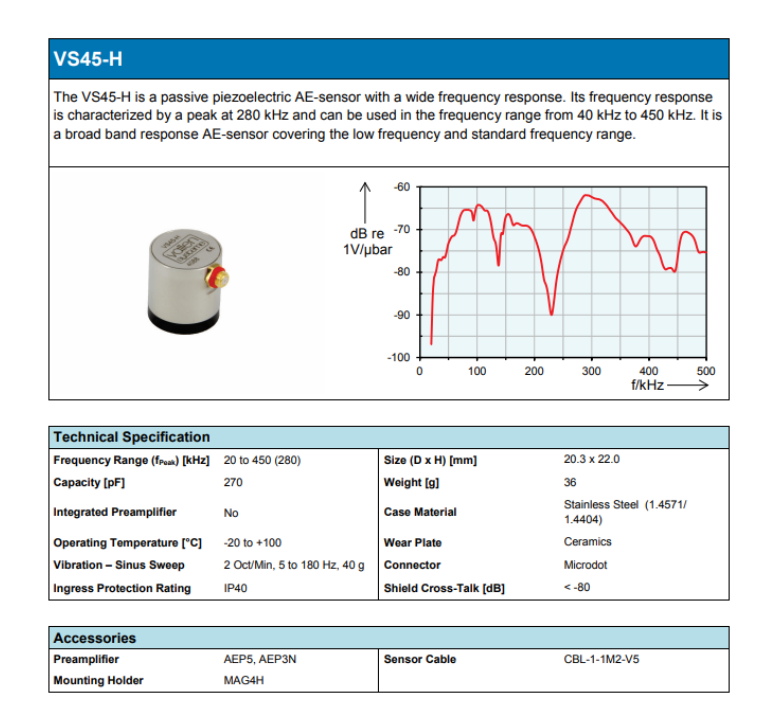

*Figura 9) Especificaciones técnicas del sensor VS45H de la marca VALLEN*

Al disponer de un sensor de emisión acústica que opera entre los 20 y 450 KHz, el siguiente paso ha sido la determinación de las condiciones de captura de las señales. Podemos establecer que la frecuencia máxima a la que se va a adquirir es de  $f_{max}$  = 450 KHz. Teniendo en cuenta el criterio de Nyquist, el cual indica que el muestreo de la señal debe ser por lo menos del doble de la frecuencia máxima y lo recomendable entre 2.5 y 3 veces superior, se ha escogido que la captura de las señales se lleve a cabo a 1250 KHz (1.25 MHz).

Serán necesarios también un preamplificador y un desacoplador. Siguiendo las directrices de recomendación del fabricante del sensor, se ha escogido un preamplificador AEP3N de la marca VALLEN con las características técnicas se muestra en la figura 10. En cuanto al desacoplador, es el modelo DCPL1.

#### **AEP3N**

The AEP3N is an Acoustic Emission preamplifier with inputs for differential or single ended sensors. Its gain can be set by Acquisition software or adjusted manually by dip switches if used stand-alone (i.e. without an AMSY-5/6 system). In case of very energetic AE-signals a 34dB attenuator can be manually activated by an internal switch.

Frequency pass band configuration can be individually configured by using available high-pass and lowpass modules.

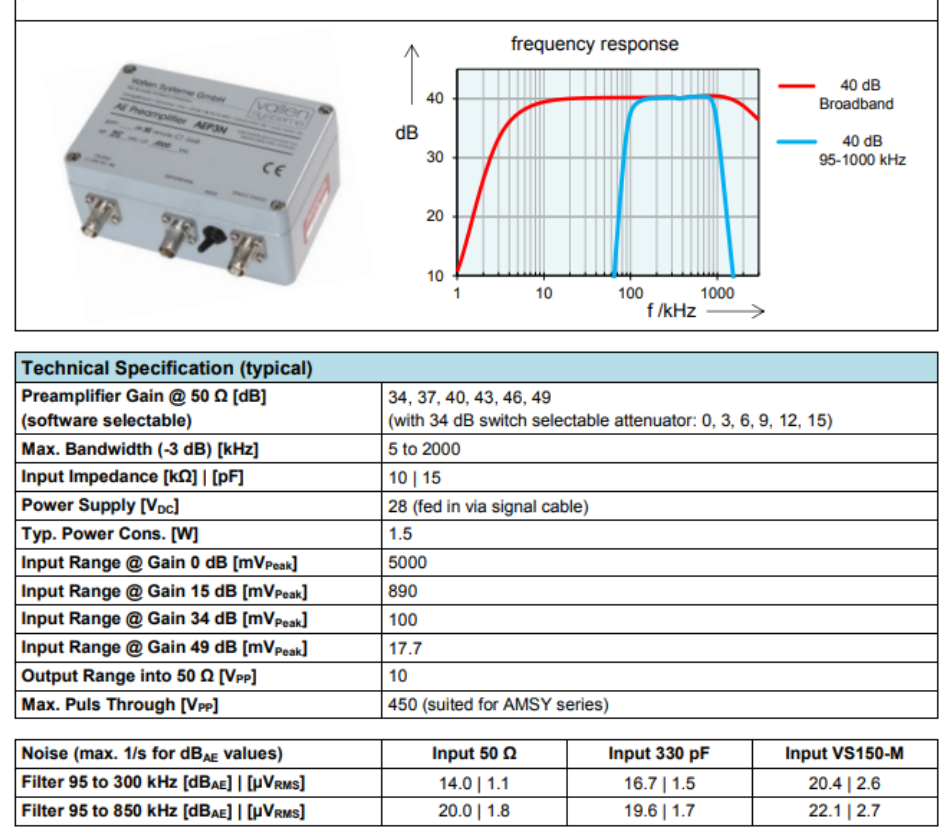

Figura 10) Características técnicas del amplificador AEP3N de la marca VALLEN

Para la captación de las señales a la frecuencia de muestreo indicada, se ha estudiado la tarjeta de adquisición necesaria y se ha llegado a la conclusión de que con la PXI de NI equipada con el Osciloscopio/Digitalizador de alta densidad de 12 bits modelo NI PXI-5105 y de la cual ya se dispone, es suficiente. Las características de esta tarjeta de adquisición se muestran en la tabla 2.

Se posiciona el sensor de emisión acústica a una distancia suficientemente cercana a la cápsula que contiene el diamantador como para que la señal de emisión acústica sea adquirida correctamente. La señal que viene del sensor se debe adquirir por uno de los *canales* del Osciloscopio/Digitalizador, de manera que debe coincidir con el indicado en el programa utilizado para dicha captura.

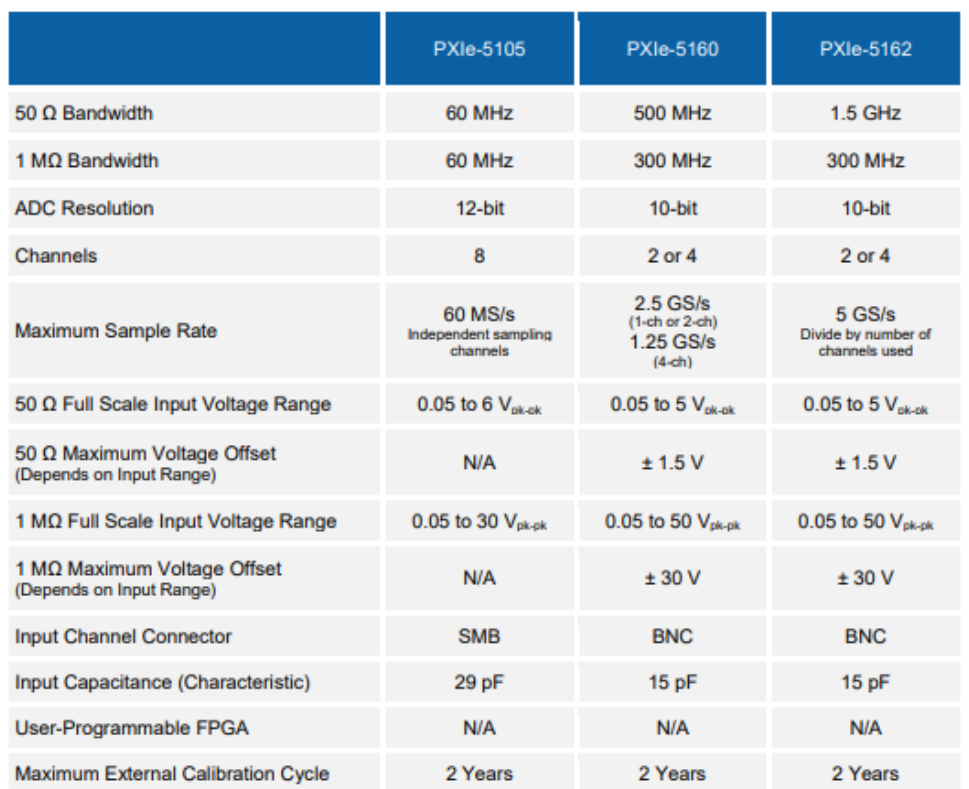

*Tabla 3) Características técnicas del osciloscopio/digitalizador modelo NI PXI-5105*

En cuanto a la medición de las señales de potencia tanto en diamantado como en los dos procesos de rectificado (Desbaste y acabado) se realizará a 100Hz, ya que la señal de potencia tiene una dinámica significativamente más lenta que la señal de AE. Es necesaria una tarjeta de adquisición distinta a la Digitalizadora NI PXI-5105, ya que al estar conectada a esta el sensor acústico con una frecuencia de muestreo de 1250 Hz, impone que cualquier señal capturada sea a dicha frecuencia. Es por ello que el sensor UPC-FR (Especificaciones técnicas figura 11) de tecnología de efecto Hall de la marca Load Controls Inc. que mide la potencia a la entrada del motor de giro se conectará a la tarjeta de adquisición NI USB-6251 (Especificaciones técnicas figura 12) que va a su vez conectada mediante USB a la PXI.

En resumidas cuentas, el proceso de adquisición de señales de potencia estará formada por dos sistemas independientes (ver figura 13), la correspondiente a la señal de emisión acústica y a la señal de potencia, los cuales confluyen en la NI PXI.

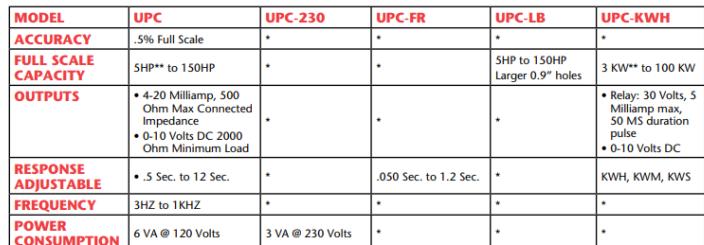

The Power Cell Uses Balanced Hall Effect Sensors

\*Specifications same as UPC unless noted

\*\*For smaller motors take extra "turns"

#### **DIMENSIONS**

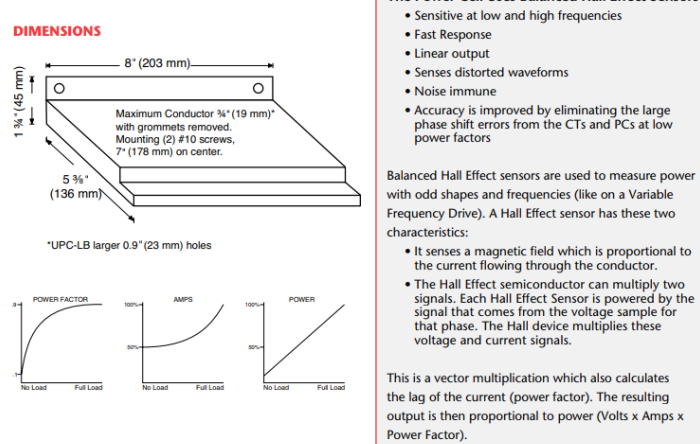

*Figura 11) Especificaciones técnicas del sensor UPC-FR de la marca Load Controls Inc.*

| <b>Analog Input</b>                                                 |                                                                                       |  |
|---------------------------------------------------------------------|---------------------------------------------------------------------------------------|--|
| Number of channels                                                  | 8 differential or 16 single ended                                                     |  |
| <b>ADC</b> resolution                                               | 16 bits                                                                               |  |
| DNI.                                                                | No missing codes guaranteed                                                           |  |
| INL.                                                                | Refer to the AI Absolute Accuracy section                                             |  |
| Sample rate                                                         |                                                                                       |  |
| Single channel maximum                                              | $1.25$ MS/s                                                                           |  |
| Multichannel maximum (aggregate)                                    | $1.00$ MS/s                                                                           |  |
| Minimum                                                             | No minimum                                                                            |  |
| <b>Timing resolution</b>                                            | 50 <sub>ns</sub>                                                                      |  |
| <b>Timing accuracy</b>                                              | 50 ppm of sample rate                                                                 |  |
| <b>Input coupling</b>                                               | DC                                                                                    |  |
| Input range                                                         | $\pm 0.1$ V, $\pm 0.2$ V, $\pm 0.5$ V, $\pm 1$ V, $\pm 2$ V, $\pm 5$ V,<br>$\pm 10$ V |  |
| Maximum working voltage for analog<br>inputs (signal + common mode) | $\pm 11$ V of AI GND                                                                  |  |
| CMRR (DC to 60 Hz)                                                  | 100 dB                                                                                |  |
| Input impedance                                                     |                                                                                       |  |
| Device on                                                           |                                                                                       |  |
| Al+ to Al GND                                                       | $>$ 10 GΩ in parallel with 100 pF                                                     |  |
| AI- to AI GND                                                       | $>$ 10 GΩ in parallel with 100 pF                                                     |  |
| Device off                                                          |                                                                                       |  |
| Al+ to AI GND                                                       | 820 Q                                                                                 |  |
| AI- to AI GND                                                       | 820Ω                                                                                  |  |
| Input bias current                                                  | $\pm 100$ pA                                                                          |  |
| Crosstalk (at 100 kHz)                                              |                                                                                       |  |
| <b>Adjacent channels</b>                                            | $-75dB$                                                                               |  |
| Non-adjacent channels                                               | $-95 dB$                                                                              |  |
| Small signal bandwidth (-3 dB)                                      | $1.7$ MHz                                                                             |  |
| <b>Input FIFO</b> size                                              | 4,095 samples                                                                         |  |
| Scan list memory                                                    | 4,095 entries                                                                         |  |
| Data transfers                                                      |                                                                                       |  |
| PCI/PCI Express/PXI/PXI Express                                     | DMA (scatter-gather), interrupts,<br>programmed I/O                                   |  |
| <b>USB</b>                                                          | USB Signal Stream, programmed I/O                                                     |  |
| Overvoltage protection for all analog input and sense channels      |                                                                                       |  |
| Device on                                                           | $\pm 25$ V for up to four AI pins                                                     |  |
| Device off                                                          | $\pm 15$ V for up to four AI pins                                                     |  |
| Input current during overvoltage condition                          | ±20 mA maximum/AI pin                                                                 |  |

*Figura 12) Especificaciones técnicas de la tarjeta de adquisición NI USB-6251*

Para la captura de las señales, tanto las de potencia como las de emisión acústica, se utiliza el programa informático LabVIEW 2013. Las señales de potencia se guardan en formato .txt mientras que las de emisión acústica se guardan en formato .HWS. Se precisa del formato HWS en las señales de AE debido a su flexibilidad. Es capaz de guardar los ajustes de configuración del dispositivo, así como múltiples canales de datos de forma de onda, mediciones e información de encabezado asociada. El formato HWS también ofrece opciones de compresión, haciendo de este formato la mejor opción para registros de datos muy grandes o múltiples.

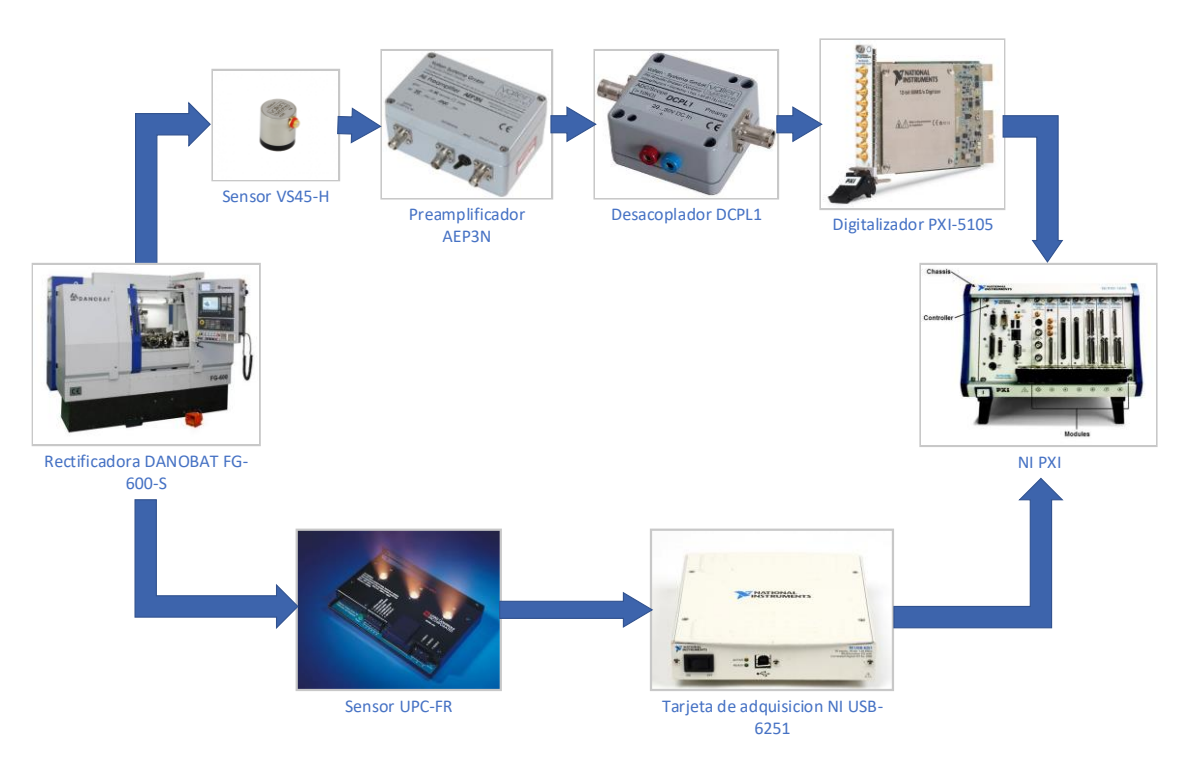

*Figura 13) Montaje esquemático sistema adquisición*

Al inicio de cada sesión se debe comprobar que en el programa de LabVIEW (Ver figura 14) la frecuencia de muestreo para la señal de la emisión acústica es la acordada (1,25 MHz para la señal de AE y 100Hz para el de la potencia). Cada vez que se lleva a cabo un ensayo, se ha de introducir el nombre tanto del archivo de potencia como el de emisión acústica. Es de vital importancia que haya una nomenclatura preestablecida para estos nombres de archivos, ya que facilitará la tarea de automatizar el análisis de dichas señales. Además, estos archivos se almacenan en una carpeta donde se indica el día en el que se realiza el ensayo, y este a su vez en una carpeta que indica con el diamante que se está trabajando.

Tras introducir los nombres pertinentes de cada archivo, se procede a realizar el ensayo. Para ello, la persona encargada de controlar el proceso de adquisición, en primer lugar, dará la orden de empezar a capturar las señales en LabVIEW. Tras ello, el operario de máquina dará la orden de realizar la pasada de diamantado. Cuando la máquina acabe de realizar el proceso de diamantado, el encargado de la adquisición de las señales

deberá detener la captura de las señales. Es de vital importancia que se detenga la captura lo más brevemente posible tras terminar el diamantado, ya que, al realizar muchas pruebas, no conviene que los archivos ocupen mucho espacio.

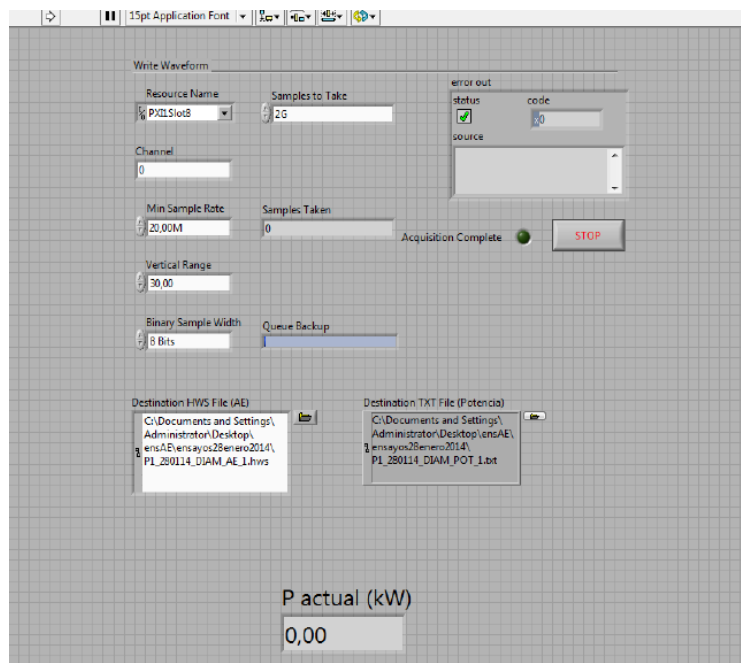

*Figura 14) Panel de usuario del programa en plataforma LabVIEW para la captura de señales* 

Tras la realización de cada ensayo y la captura de las señales, se procederá a comprobar si las señales han sido adquiridas de forma satisfactoria. Para ello, se dispondrá de dos programas realizados en LabVIEW, los cuales permiten visualizar la evolución de las señales a través del tiempo. Es sumamente conveniente realizar este paso para encontrar posibles fallos en la captura, y corregirlos lo más brevemente posible.

## <span id="page-27-0"></span>5.3 Preprocesamiento de los ficheros de señales

Tras la adquisición de las señales, se precisa adaptarlas para que el software de análisis que se va a utilizar, DIAdem 2012 para ser más exactos, pueda procesarlos.

En cuanto a los ficheros de la captura de potencia, no precisan ninguna conversión, ya que DIAdem puede importar archivos en dicho formato. Por lo tanto, la única conversión que se deberá hacer será para los archivos de la emisión acústica.

Los archivos de emisión acústica se guardan en formato .HWS, el cual no es reconocido por DIAdem. Para ello se ha decidido convertir estos archivos al formato .TDMS, ya que este presenta una gran versatilidad al trabajar y DIAdem tiene soporte para su lectura.

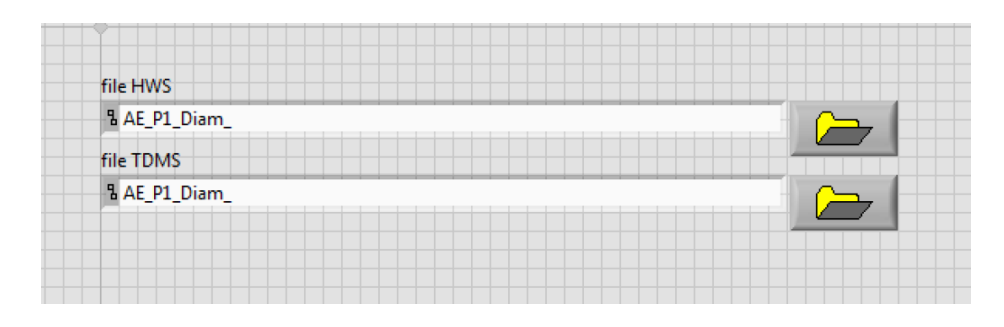

*Figura 15) Panel de usuario del programa en plataforma LabVIEW para la conversión de señales AE*

La conversión de estos ficheros en .HWS se lleva a cabo a través de un programa (ver figura 15) creado sobre la plataforma LabVIEW. Dicho programa secciona las muestras del archivo .HWS en bloques de 10 millones, para no sobrecargar la memoria RAM del ordenador, y tras convertirlos los deposita en un archivo de formato .TDMS. Este proceso está automatizado de forma que, al acabar de transformar un fichero, pasa al siguiente.

## <span id="page-28-0"></span>5.4 Análisis de los ensayos

Tanto las señales de emisión acústica como las de potencia obtenidas deben ser procesadas con el objetivo de identificar comportamientos de desgaste del diamante y así poder obtener los indicadores de desgaste. Para ello se ha utilizado el entorno de trabajo NI DIAdem, el cual es un software de análisis diseñado para poder cargar y manejar ficheros de gran tamaño (como es el caso de los ficheros que contienen las muestras de emisión acústica), y que de hecho no pueden ser tratados con los programas convencionales.

Como se tienen entre manos dos tipos de señales distintas, AE y la de potencia, se presentarán por separado a continuación el desarrollo llevado en DIAdem para ambos casos.

### <span id="page-28-1"></span>5.4.1 Emisión Acústica (Acoustic Emission, AE)

El análisis de las señales de AE consiste en el procesamiento y estudio de la evolución de la amplitud, y las frecuencias predominantes que las componen tras descomponerlas mediante la trasformada de Fourier. Para ello se han utilizado dos herramientas matemáticas: el valor cuadrático medio o RMS (Root Mean Square) por sus iniciales en inglés, y la transformada rápida de Fourier o FFT (Fast Fourier Transform).

Las señales de AE obtenidas contienen 25 pasadas de diamantado, dando lugar a ficheros de un gran tamaño (unos 6,6 GB aproximadamente por cada archivo).

Precisamente debido a la gran cantidad de datos obtenidos, se ha de facilitar la selección de la pasada a analizar para evitar tener que procesar absolutamente todos los datos. Por ello se ha diseñado y desarrollado una aplicación (un *script* en Diadem) en pos de automatizar el proceso de análisis de estas señales. Esta aplicación se divide en las siguientes secciones:

- Introducción de parámetros
- Creación del archivo de resultados
- Separación de la pasada elegida
- Cálculo de RMS (Root Mean Square)
- Cálculo de FFT (Fast Fourier Transform)
- Obtención de parámetros estadísticos: Skewness y Kurtosis.
- Almacenamiento de resultados

#### 5.4.1.1 Introducción de parámetros

Cada diamante utilizado en los ensayos tiene distintos parámetros que lo caracterizan, y que por tanto deben ser introducidos en el sistema para poder realizar el análisis de manera automatizada. Para ello se ha desarrollado una ventana emergente que aparece cada vez que se ejecuta la aplicación, con idea de ser lo más "amigable" posible. En dicha ventana se pide: el número del diamante a analizar, el número total de pasadas que se han llevado con dicho diamante, y la pasada que se desea analizar dentro de cada tanda de 25 pasadas.

Tras introducir los datos, el usuario debe pulsar el botón de *aceptar*, y de esta forma se introducirán los valores indicados por el usuario en las correspondientes variables.

#### 5.4.1.2 Creación del archivo de resultados

Debido al tamaño de cada archivo de 25 pasadas, no es posible mantener abiertas varias tandas a la vez en DIAdem, ya que llega un momento en el que la memoria RAM no dispone de espacio suficiente. Por ello el análisis de las tandas se hace cargando uno a uno los archivos. Por limitaciones de DIAdem, no es posible mantener abierto un *canal* (nombre utilizado por DIAdem para un array de datos) en el cual se vayan guardando los resultados que vayamos obteniendo de los cálculos que se verán a posteriori.

Por ello, se ha ideado crear un archivo de formato .TDMS, en el cual se irán guardando los resultados cada vez que se termine de hacer los cálculos para cada tanda. Para ello se crea un archivo llamado Resultados.TDMS el cual alberga los canales "Valor Medio RMS", "Skewness" y "Kurtosis".

#### 5.4.1.3 Separación de la pasada elegida

Como se ha mencionado antes, se desea poder seleccionar la pasada concreta a analizar para evitar tener que procesar todas las pasadas que componen una tanda de ensayos. Por ello, se le pide al usuario la pasada a analizar, como se ha visto en el apartado de "Introducción de parámetros".

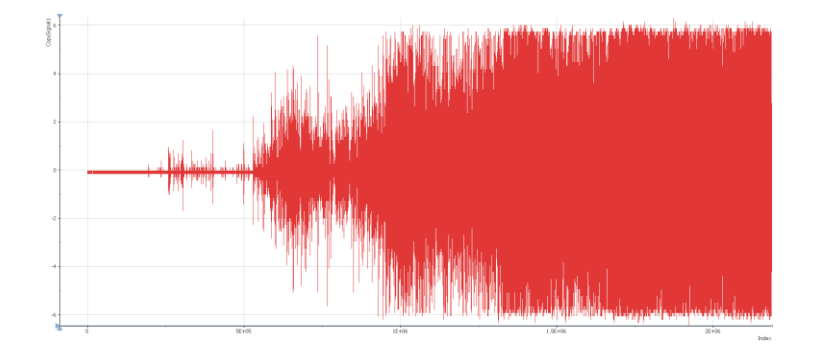

*Figura 16) Fracción inicial de una señal de emisión acústica*

Tras haber cargado el archivo que contiene la tanda que toca dentro de la iteración, esta sección del script encuentra dentro del archivo la pasada indicada. Como la anchura de la muela, la velocidad de avance de la muela al diamantar, la frecuencia de muestreo y el tiempo de reposicionamiento de la muela son conocidos, el programa calcula dónde se va a encontrar el inicio de la pasada elegida respecto el inicio de la primera pasada.

Como el inicio de la captación de la señal no está sincronizado con el inicio del proceso (ver figura 16), se requiere encontrar en qué punto se encuentra el principio de la primera pasada. Para ello se ha creado un módulo que analiza (ver figura 17), de 20 en 20, si la amplitud de la emisión acústica es mayor que 4V (la amplitud del ruido suele estar cerca de 0,15V y la del contacto muela-diamante entre 4 y 6V). En cuanto detecta que un valor es mayor que 4, significa que la primera pasada de diamantado ya ha comenzado, por lo que ya se dispone de un punto de referencia. A continuación, se añade la cantidad de muestras correspondientes multiplicando por un coeficiente de 1.1 a la variable que indica la posición del puntero en el canal, para que de esta forma se asegure que el puntero esté apuntando a la zona de transición entre dos pasadas.

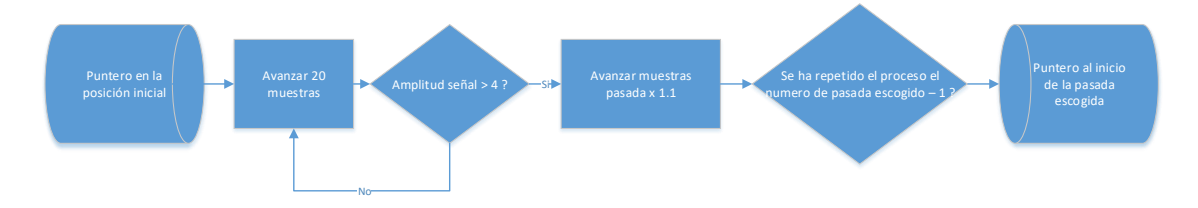

*Figura 17) Algoritmo utilizado para encontrar la pasada escogida*

Teniendo el punto de referencia, se repite el algoritmo anteriormente citado hasta encontrase con la pasada solicitada por el usuario. Aún así, ante la gran cantidad de datos que suele componer una pasada (ver figura 19), se ha visto necesario el análisis de una sección de la señal correspondiente a la pasada, ya que si no el análisis de dichas señales necesitaba de un tiempo excesivo. Se ha hecho un estudio del error obtenido al analizar la señal con secciones de distinta cantidad de muestras y se ha observado que la sección correspondiente a coger 9 <sup>5</sup> muestras, arroja un error menor que 5% por lo que es una sección válida.

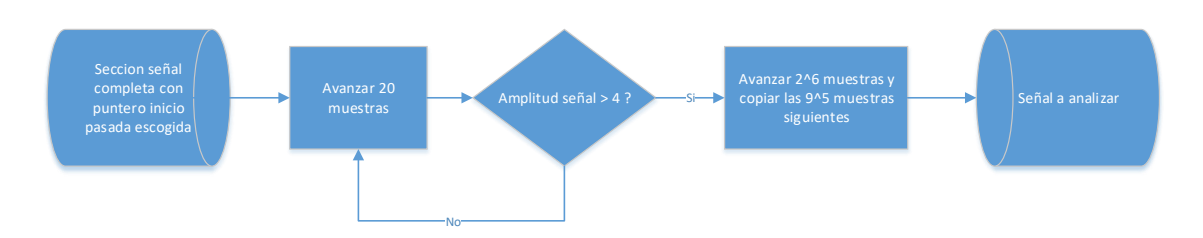

*Figura 18) Algoritmo utilizado para la obtención de la señal a analizar*

Seguidamente, esta subrutina del script (ver figura 18) extrae una sección de 9<sup>5</sup> muestras, como anteriormente se ha citado. Para ello, se identifica primero el momento en el que el diamante hace contacto con la muela en la pasada escogida, ya que la información anterior es ruido en su totalidad por lo que no interesa. A continuación se extrae la sección de  $9<sup>5</sup>$  muestras pero que se encuentra a una distancia de  $2<sup>6</sup>$  muestras desde el contacto diamante-muela, para de esta forma evitar las inestabilidades en la señal que se puedan encontrar en los inicios del contacto.

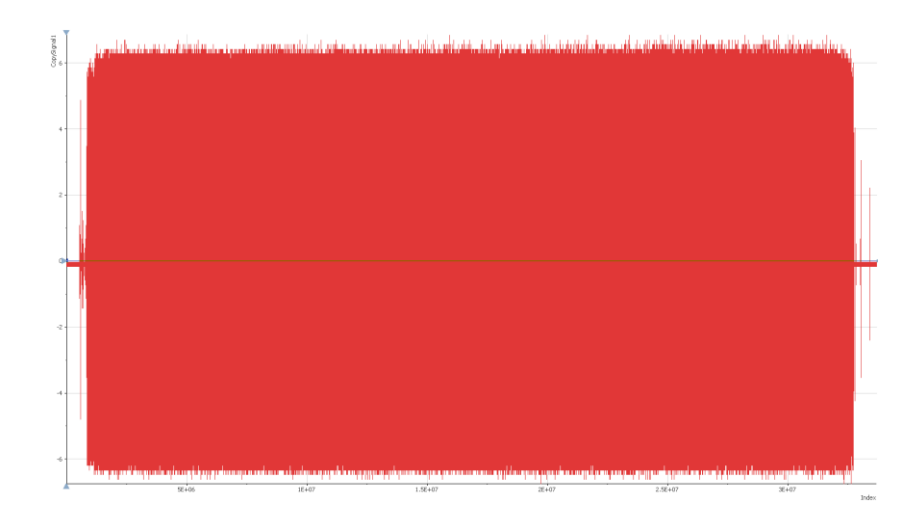

*Figura 19) Señal AE correspondiente a una pasada de una tanda de 25 pasadas*

Por último, se crea un canal nuevo en DIAdem para guardar la señal recortada insertando las 9<sup>5</sup> muestras obtenidas. Tras esto se borra el canal que contiene la señal completa, para no sobrecargar la memoria RAM del ordenador con datos que no van a ser utilizados.

Habiendo modificado la señal de acorde a las necesidades, se procede al análisis numérico para así obtener los indicadores del desgaste del diamante.

#### 5.4.1.4 Cálculo de RMS (Root Mean Square)

La señal de AE suele ser una señal oscilatoria respecto al eje de abscisas, que en este caso representa el número de muestra, que está directamente relacionado con el tiempo. Si se desea hacer un análisis de las amplitudes a través del paso de las pruebas, es necesario que se pueda analizar primero la media aritmética de la amplitud de una señal en concreto. Por ser una señal oscilatoria, la media aritmética tiende a ser nula. Por ello resulta de interés obtener un promedio que no recoja los efectos oscilatorios de la señal y de esta forma saber cuál ha sido la amplitud media de la señal de emisión acústica durante el proceso.

Para ello se ha utilizado la función matemática del valor cuadrático medio (RMS). Su expresión matemática para una serie de valores discretos es la siguiente:

$$
x_{RMS} = \sqrt{\frac{1}{N} \sum_{i=1}^{N} x_i^2}
$$
 (1)

DIAdem calcula el valor RMS (ver figura 20) en una ventana deslizante, cuya anchura se debe indicar. Dicha anchura se indica en forma de porcentaje respecto a la longitud total de la señal. Para señales de emisión acústica se ha observado que la anchura adecuada es la correspondiente a 20ms, debido a que el resultado obtenido es el que menor ruido tiene sin comprometer el nivel de detalle requerido.

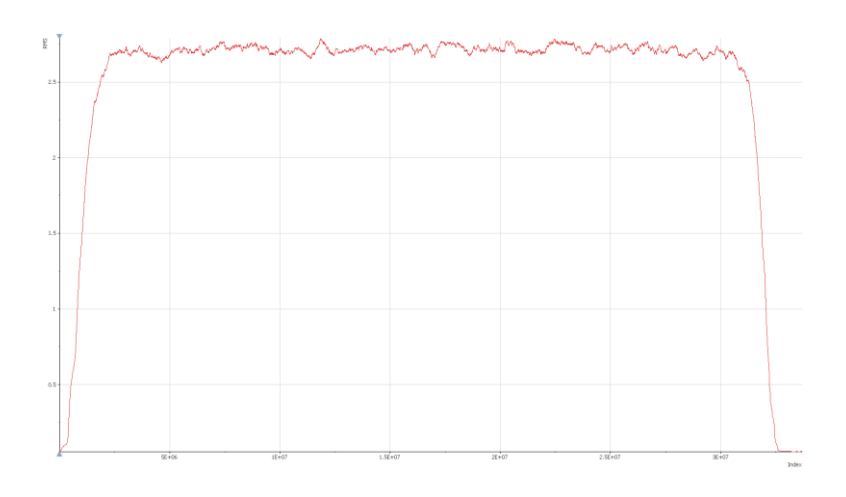

*Figura 20) Gráfica correspondiente a una señal de emisión acústica*

Tras aplicar a la señal el cálculo RMS, se calcula la media aritmética, definida por la siguiente formula:

$$
\overline{x} = \frac{1}{n} \sum_{i=1}^{n} a_i
$$
 (2)

#### 5.4.1.5 FFT (Fast Fourier Transform)

La FFT (Fast Fourier Trasform) o Transformada Rápida de Fourier, se trata de un eficiente algoritmo para calcular la transformada de Fourier de una señal de valores discretos. La transformada de Fourier representa la señal obtenida como la suma de señales sinusoidales de distinta frecuencia y amplitud.

Las amplitudes o coeficientes de Fourier para cada componente frecuencial se obtienen según la siguiente formula:

$$
f_j = \sum_{k=0}^{n-1} x_k e^{\frac{-2\pi i}{n}jk} \quad j = 0, ..., n-1
$$
 (3)

Aplicando la FFT a la señal de AE se obtendrán 2 canales: el correspondiente a la frecuencia, y el correspondiente a la amplitud. Cabe recordar que, según el criterio de Nyquist, el canal de frecuencias tendrá como máximo valor aproximadamente la mitad de la frecuencia de adquisición. Teniendo estos dos canales, habrá la posibilidad de visualizar la FFT en una gráfica. (Ver figura 21)

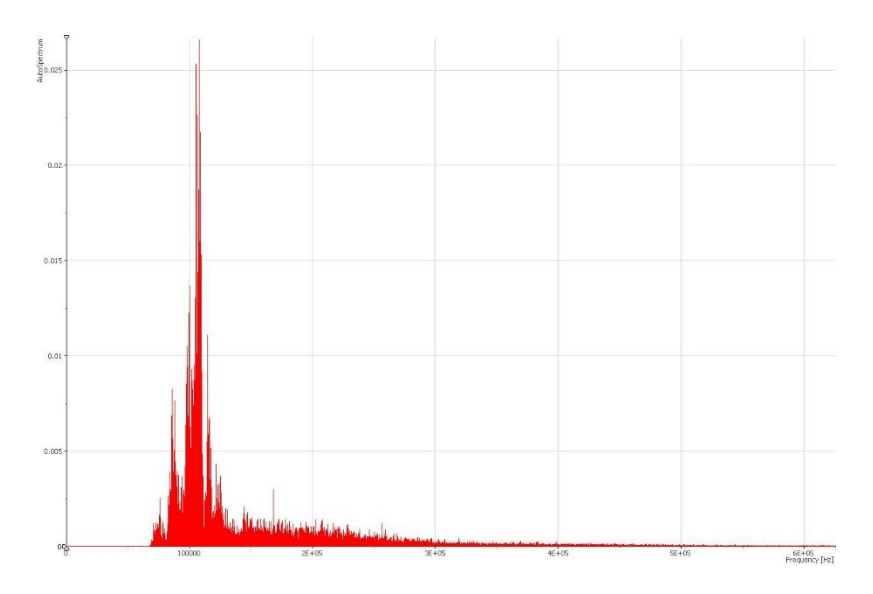

*Figura 21) Representación de la FFT de correspondiente a la señal de AE*

Estas gráficas resultan útiles para observar las frecuencias dominantes de una pasada concreta, pero a la hora de cuantificar los resultados en aras de obtener un indicador no son suficientes ya que no permiten analizar de manera conjunta múltiples pasadas. Por ello, se ha recurrido a parámetros estadísticos, ya que la distribución de amplitudes se asemeja a una distribución normal o campana de Gauss.

#### 5.4.1.6 Obtención de parámetros estadísticos: Skewness y Kurtosis

Tras un análisis preliminar, se ha observado que el tercer y cuarto momento estándar, la Skewness y Kurtosis respectivamente, aparecen como indicadores adecuados para cuantificar la evolución de las FFT obtenidas.

El tercer momento estándar, o comúnmente conocido como Skewness o asimetría estadística, es un indicador matemático que permite establecer el grado de simetría que presenta respecto a una distribución normal. Este parámetro viene definido por la siguiente fórmula:

$$
b_1 = \frac{\frac{1}{n}\sum_{i=1}^n(x_i - \overline{x})^3}{\left[\frac{1}{n-1}\sum_{i=1}^n(x_i - \overline{x})^2\right]^{3/2}}
$$
(4)

Una asimetría positiva indica que hay más valores distintos a la derecha de la media, mientras que un valor negativo indica que hay más a la izquierda (Ver figura 22). En cuanto al valor, será mayor en términos absolutos cuantos más valores distintos tenga en uno de los lados.

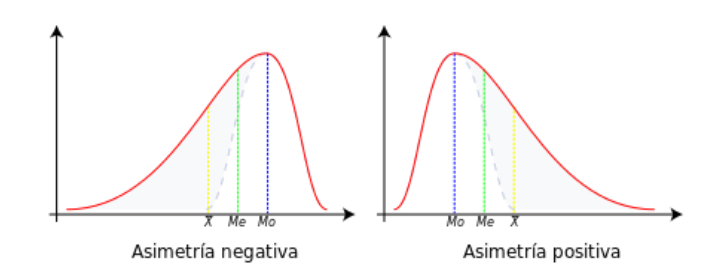

*Figura 22) Definición grafica de la Skewness*

El cuarto momento estándar o la Kurtosis, es una medida de la forma. Este indicador matemático determina lo "afilada" que es la distribución a estudiar respecto a una distribución normal. Este parámetro viene definido por la formula mostrada a continuación:

$$
g_2 = \frac{\frac{1}{n} \sum_{i=1}^n (x_i - \overline{x})^4}{\left[\frac{1}{n} \sum_{i=1}^n (x_i - \overline{x})^2\right]^2} - 3
$$
 (5)

Un valor de Kurtosis positivo indica una distribución más apuntada y con colas menos anchas que la normal, a la cual se le llama distribución leptocúrtica. Al contrario, si el valor es negativo, se le llama distribución platicúrtica y será menos apuntada y con colas más anchas que la normal (Ver figura 23). A la distribución normal, la cual tiene valor nulo como Kurtosis, se le llama distribución mesocúrtica.

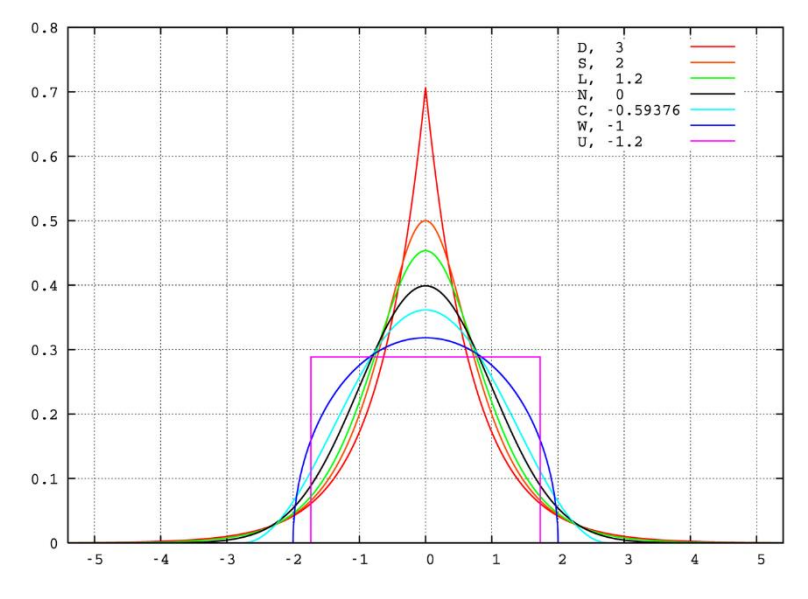

*Figura 23) Distintas distribuciones y su valor de Kurtosis*

La evolución de los dos parámetros estadísticos escogidos, a través de las pruebas que se realizan a un mismo diamante, serán la herramienta necesaria para cuantificar la dinámica de las amplitudes respecto a cada una de las frecuencias.

#### 5.4.1.7 Almacenamiento de resultados

Los resultados obtenidos durante el procesamiento y análisis de los valores y parámetros RMS, Skewness y Kurtosis se guardan en variables mientras se ejecuta el script. Tras terminar todos los cálculos, se cierra el archivo que contiene la señal recortada y los canales creados para diferentes cálculos. Seguidamente se abre el archivo de resultados y se introducen los números de cada variable en el canal y posición correspondientes. Por último, se cierra el archivo de resultados y se restauran todas las variables.

### <span id="page-36-0"></span>5.4.2 Potencia

Los archivos de potencia, al estar en formato .txt, se pueden importar directamente a DIAdem. Para ello se seleccionan todos los archivos que se quieren analizar y se importan a la pestaña de "Data Portal: Internal Data". Como se mide la potencia en tres tipos distintos de proceso, potencia de diamantado, y potencias del proceso de rectificado en desbaste y acabado, se deberán separar a la hora de importarlos a DIAdem, ya que se desea ver la evolución de la potencia consumida para cada proceso.

Así, para cada proceso se ha desarrollado una aplicación (script), ya que las señales obtenidas presentan tendencias diferentes y por ello se han escogido tres métodos distintos de análisis:

#### 5.4.2.1 Proceso de diamantado

Al igual que las señales de AE del proceso de diamantado, las señales de potencia también contienen 25 pasadas correspondientes a una misma tanda. Por ello, para analizar la pasada escogida por el usuario se utiliza un algoritmo parecido al utilizado en el caso de las señales de AE. Pero antes de aplicar este algoritmo, se realiza un preprocesamiento de la señal de potencia, por generar pocas muestras en comparación con la AE al requerir una frecuencia de muestreo significativamente menor.

Así, en primer lugar, se pide al usuario mediante una ventana emergente el número del diamante, la pasada a analizar dentro de la tanda, y el número total de pasadas. Seguidamente se calcula el valor cuadrático medio (RMS) de la señal en ventanas deslizantes del 5% de la longitud total de la señal. De esta forma se aplica un filtro que mantiene el orden de las amplitudes sin cambios significativos con respecto a las originales, y a su vez suaviza la curva. Es necesario aplicar este filtro ya que las señales de potencia contienen mucho ruido (ver figura 24), en especial la señal de este proceso.

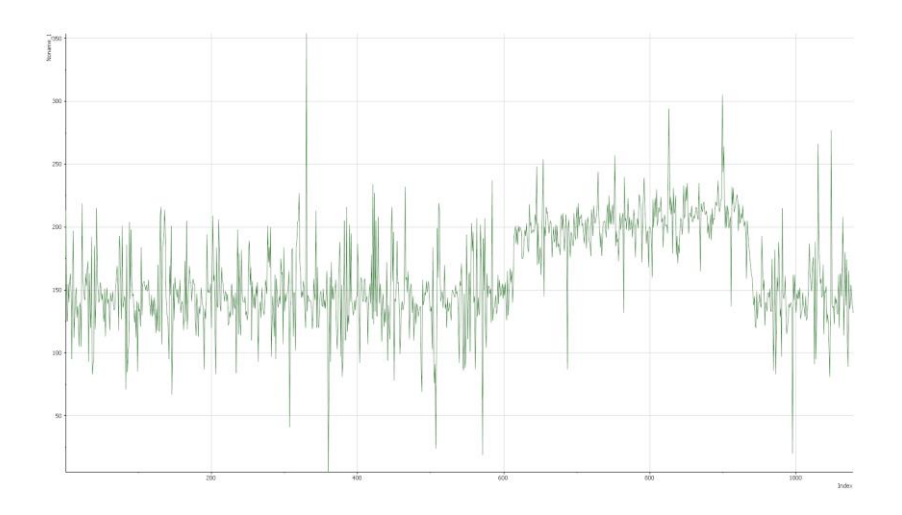

*Figura 24) Señal de potencia correspondiente al proceso de diamantado*

Ante la adversidad que supone extraer una pasada concreta aún sabiendo el inicio de esta, se ha decidido realizar un cálculo que permite facilitar esta tarea. Primero se obtiene el valor que consume la máquina en vacío, el cual se puede apreciar que es el valor mínimo de la señal. A continuación, se calcula un umbral con el cual se identificará el inicio de una pasada de diamantado. Este umbral se obtiene multiplicando por un valor de 0,97 el valor medio de toda la señal.

Sabiendo el valor del umbral, se procede a encontrar dentro de la señal la pasada escogida por el usuario. Para ello se utiliza una modificación del algoritmo de rastreo (ver figura 25) utilizado para las señales de AE: una vez encontrada la pasada, se copia una sección de 330 muestras, comenzando 40 muestras después de que la señal llegue al umbral.

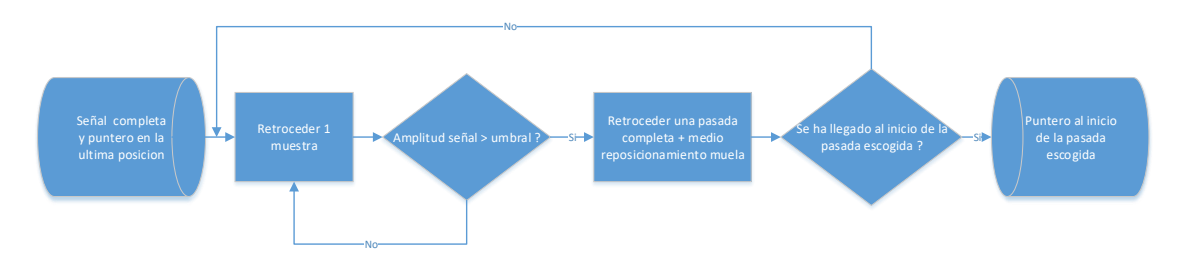

*Figura 25) Algoritmo para la extracción de la sección de la pasada escogida*

Posteriormente, se calcula la media aritmética de esa sección, y seguidamente se le resta la potencia de vacío para obtener de esta forma la potencia referente al proceso de diamantado.

#### 5.4.2.2 Proceso de desbaste

Al ser este de los dos procesos de rectificado el primero que se ejecuta y en el que hay un mayor arranque de material de pieza, suele haber un pico (ver figura 26) en el momento de contacto de muela y pieza, que tras un breve periodo de tiempo desaparece de manera que la señal se estabiliza. Es por ello que el método que se utiliza en el proceso de diamantado no es válido en este caso.

En el análisis de esta señal se desea obviar el pico que aparece en el contacto muelapieza, por lo que tras realizar el cálculo del valor RMS con un ancho de ventana del 2% de la longitud total de la señal, se selecciona una sección de la señal de 800 muestras que se encuentra tras la zona transitoria (equivalente a 8 segundos de captura). Para el cálculo de la potencia consumida se calcula la media aritmética de las 800 muestras y se le resta el valor mínimo, la potencia de consumo en vacío, de la señal obtenida tras aplicarle la RMS.

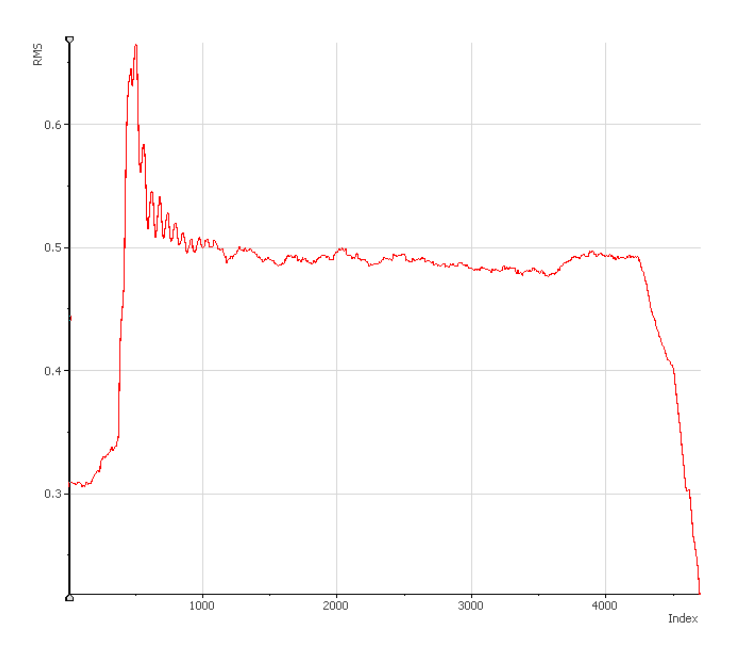

*Figura 26) Grafica de la RMS de una señal de potencia de desbaste*

#### 5.4.2.3 Proceso de acabado

El análisis de la señal de potencia del proceso de acabado se asemeja a la del proceso de una pasada de diamantado, pero como no contiene tanto ruido como el de diamantado, la RMS se realiza con un ancho de ventana del 2%.

Para el cálculo de la potencia consumida se resta al máximo valor de la señal filtrada el mínimo, es decir, se resta la potencia total consumida por la máquina a la potencia que tiene ésta en vacío.

Todos los scripts se encuentran preparados para que calculen la potencia consumida y para que se guarde el resultado en un fichero independiente.

## 5.5 Diagrama de Gantt

<span id="page-40-0"></span>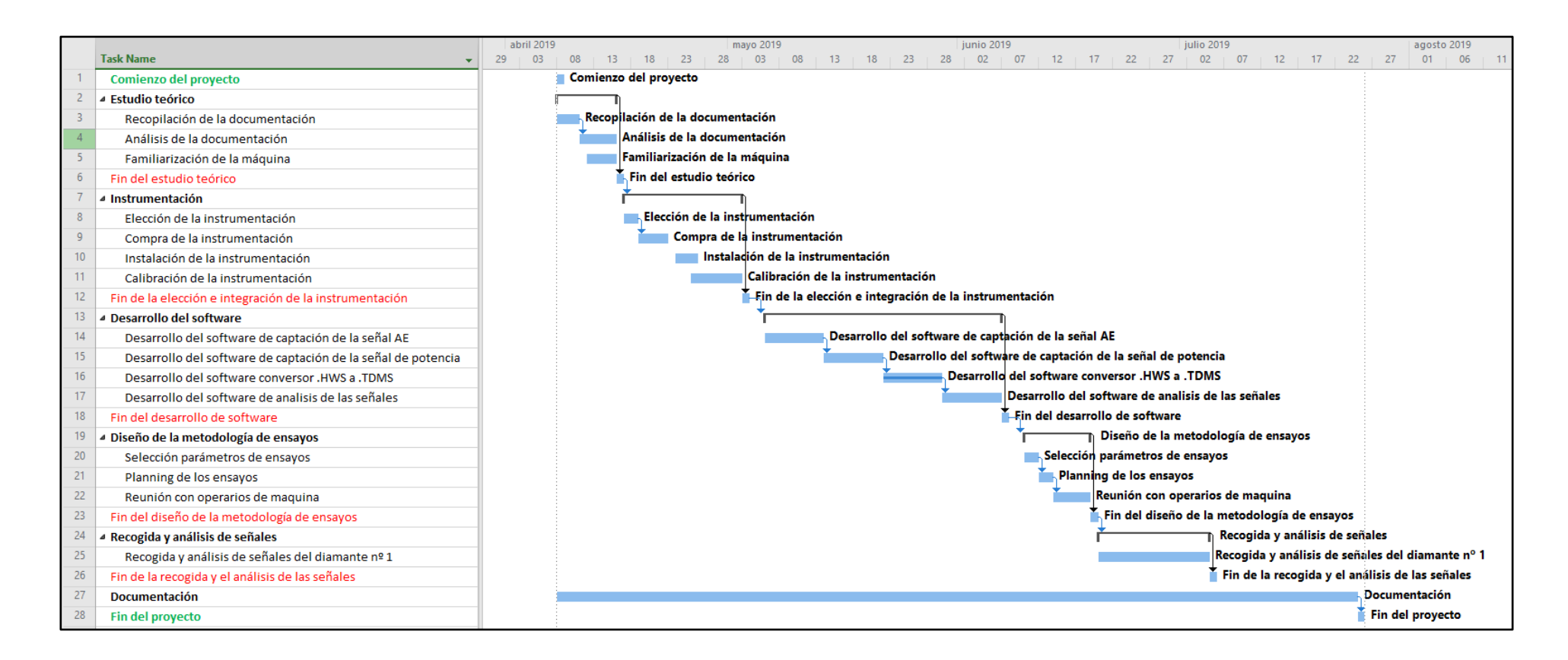

*Figura 27) Diagrama de Gantt*

## <span id="page-41-0"></span>5.6 Resultados

En este apartado se presentan los resultados de una serie de ensayos realizados. Tal y como se detalló en el apartado Metodología de Ensayos (apartado 10.1), se han realizado 1950 ensayos con la muela 82AA70J6VW, diamante nº 1. Mediante dichos análisis y resultados fundamentalmente se pretende mostrar la utilidad del sistema desarrollado en el marco del presente Trabajo Fin de Grado. Asimismo, los resultados de los ensayos realizados permitirán llegar a una serie de conclusiones. Así, se estudiará la relación que puede haber entre los distintos indicadores elegidos y el desgaste del diamantador. Para cada una de las tandas (25 pasadas) de diamantado, se han escogido las pasadas 10, 20 y 25 para ilustrarlas en las gráficas.

## <span id="page-41-1"></span>**5.6.1 Diamantado**

### **5.1.1.1 AE RMS**

En cuanto a los valores de la RMS se pueden observar (ver figura 28) 3 zonas diferenciadas. En la primera de ellas el valor de la RMS es bastante constante. Esto es debido a que la punta del diamante todavía al estar afilado, el área de contacto entre diamante y muela es pequeña y por consiguiente cantidad de ruido generada es baja.

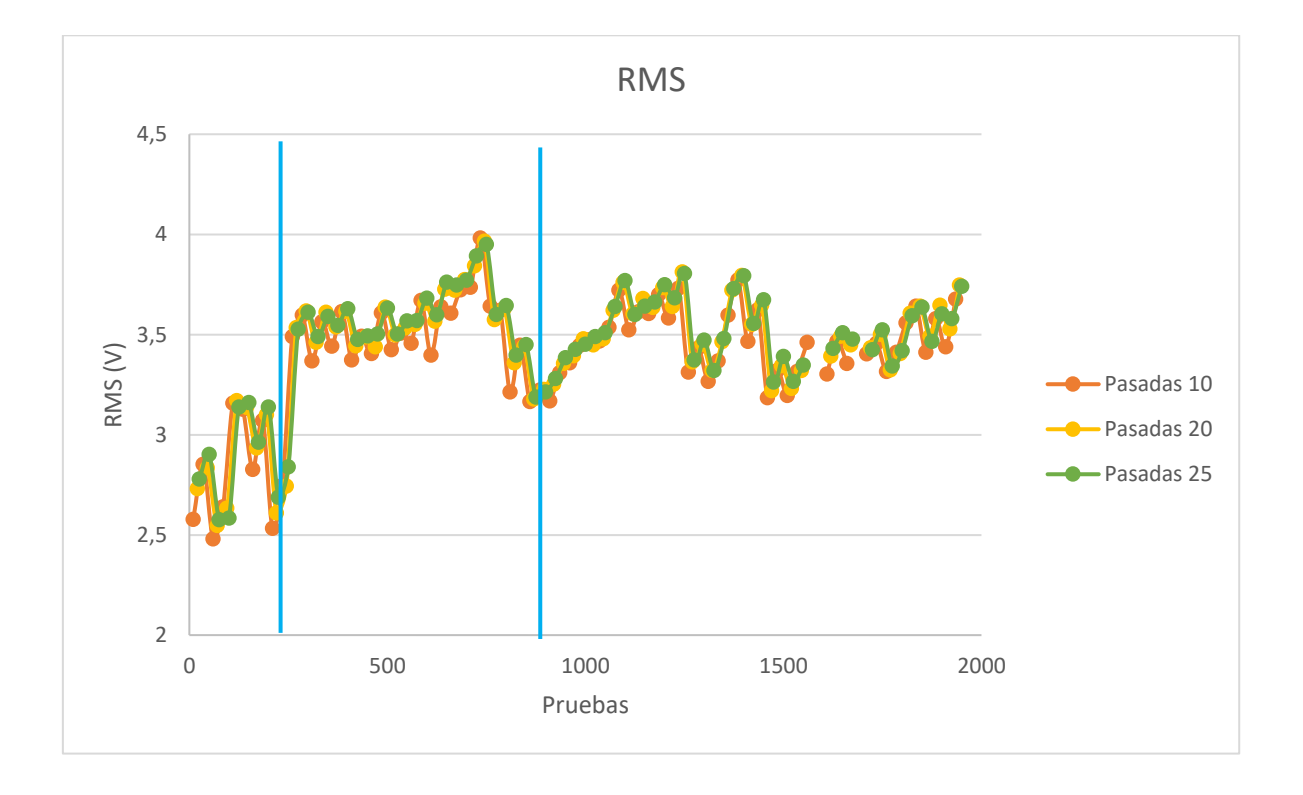

*Figura 28) Grafica de RMS respectivo al diamante nº1*

Se observa que la segunda zona empieza con una bajada drástica del valor y un posterior gran aumento de valores. Esto es debido a que primero el diamante ha sufrido microrroturas y por ello el área de contacto ha descendido significativamente. Además, estas microroturas han propiciado una pérdida de la integridad estructural que caracterizaba al diamante. Esta pérdida de la integridad estructural conlleva que el diamante no pueda mantener el área de contacto muela-diamante y por ello el diamante sufre de un repentino aumento del mismo, propiciando que la intensidad de la señal acústica aumente. Además, se observa que gradualmente la amplitud va aumentando, debido a que el área de contacto también va aumentando. Al final de esta zona hay una gran disminución de la amplitud. Esto es debido a que en el diamante ha habido microfracturas las cuales han disminuido el área efectiva de contacto entre muela y diamante.

En la tercera zona también se dan los fenómenos vistos en la segunda, el aumento de la amplitud debido al aumento del área de contacto muela-diamante y la disminución de la amplitud debido a microfracturas que disminuyen el área de contacto.

### **5.1.1.2 AE Skewness y Kurtosis**

En las gráficas correspondientes a la Skewness (ver figura 29) y Kurtosis (ver figura 4) también muestran las mismas 3 zonas que se han visto en el apartado de la RMS.

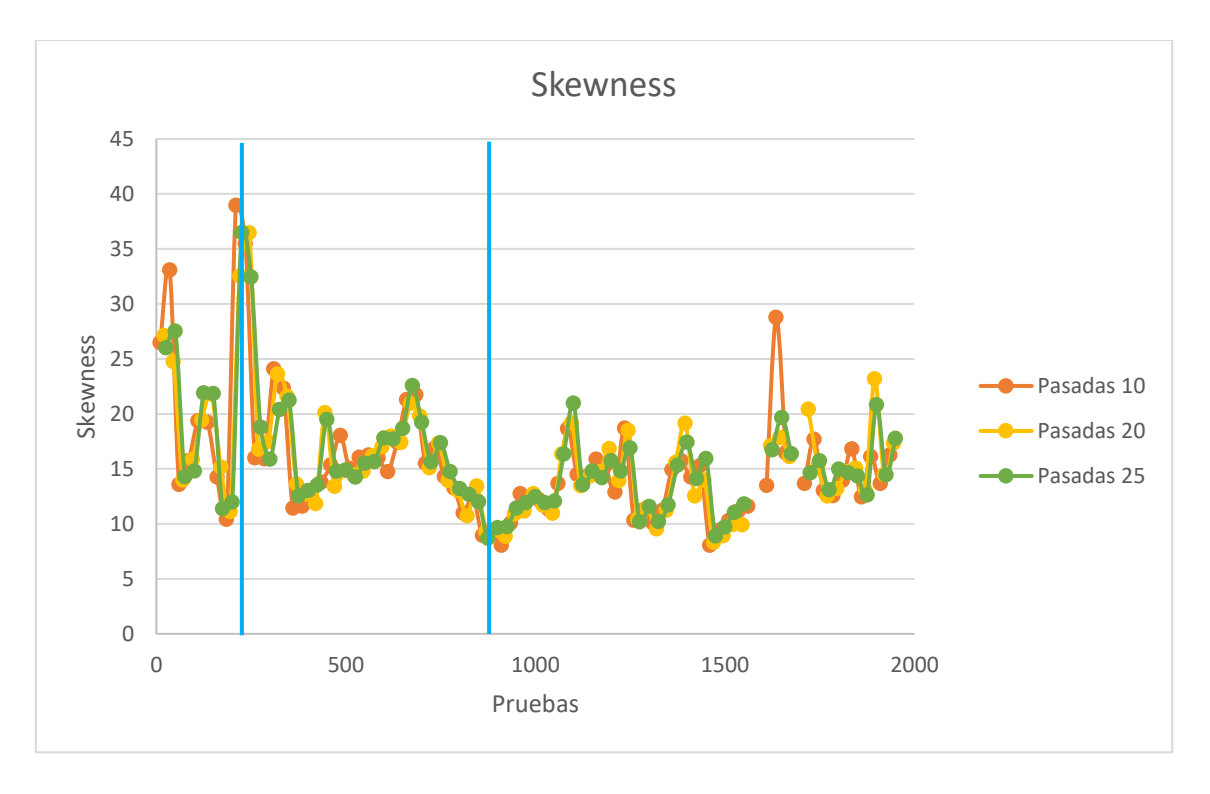

*Figura 29) Grafica de Skewness respectivo al diamante nº 1*

En cuanto a la Skewness, un aumento del área de contacto entre muela y diamante genera también un aumento de la distancia efectiva de contacto en el eje axial (ver figura 30). Por ello el número de impactos por unidad de tiempo que recibe el diamante por parte de los granos de la muela también aumenta. Ello implica que los componentes de las frecuencias más altas en el espectro de frecuencias vayan aumentando su amplitud, lo que significa que habrá cada vez más valores hacia la parte derecha de la media. Es por ello que hay un gran aumento en el valor de la Skewness.

Cuando se producen las microroturas anteriormente citadas, el área y, por consiguiente, la distancia efectiva de contacto en el eje axial disminuye, provocando así un menor número de impactos entre diamante y los granos de la muela. De esta forma las frecuencias más bajas aumentan su amplitud y por ello hay una bajada en los valores de la Skewness.

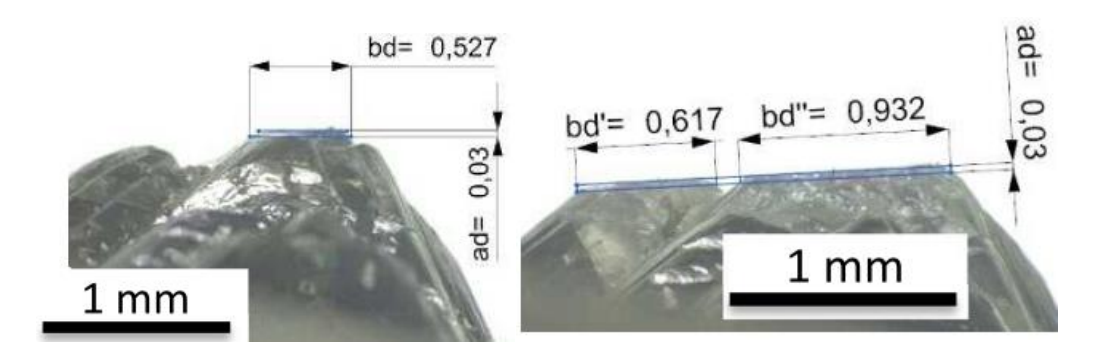

*Figura 30) Aumento de la distancia efectiva de contacto en el eje axial.*

En cuanto a la Kurtosis (ver figura 31), un aumento de las frecuencias en la señal de emisión acústica debido al aumento del área de contacto, provoca que la distribución de las amplitudes en el espectro de frecuencias sea más apuntada que la normal y por consiguiente el valor de la Kurtosis genera un gran aumento. Al contrario, una disminución de las frecuencias en la señal acústica (Disminución del área de contacto) trae consigo que la distribución de las amplitudes en el espectro de frecuencias sea más cercana a la distribución normal por lo que los valores de la Kurtosis son menores.

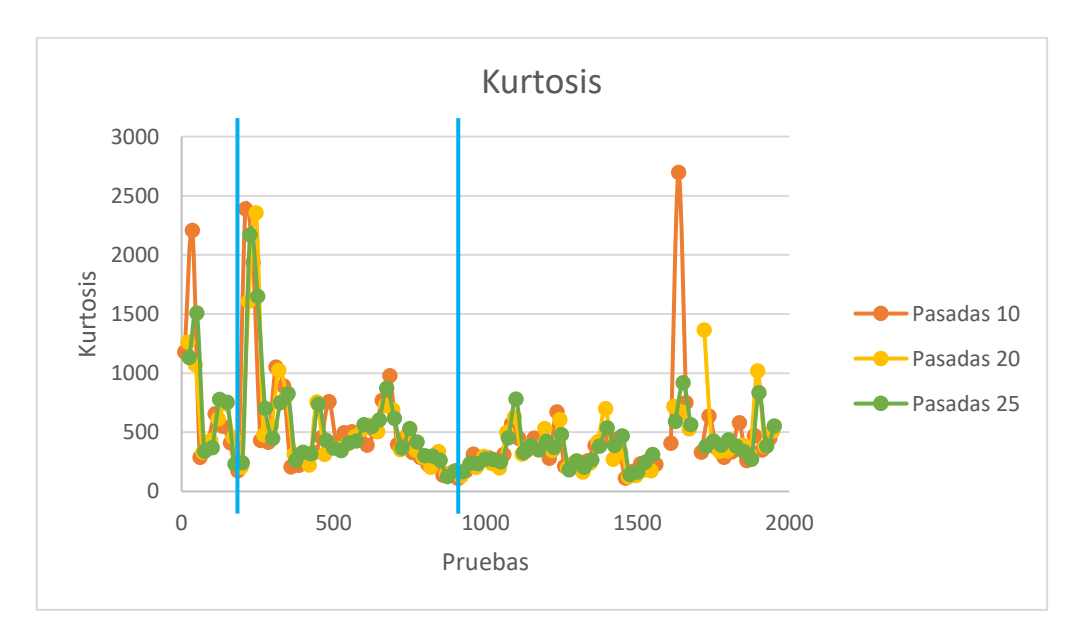

*Figura 31) Grafica de Kurtosis respectivo al diamante nº 1*

### **5.1.1.3 Potencias diamantado**

Viendo la gráfica de la potencia consumida durante el proceso de diamantado (ver figura 32), se distinguen claramente las mismas 3 zonas que hemos estado observando en los apartados anteriores.

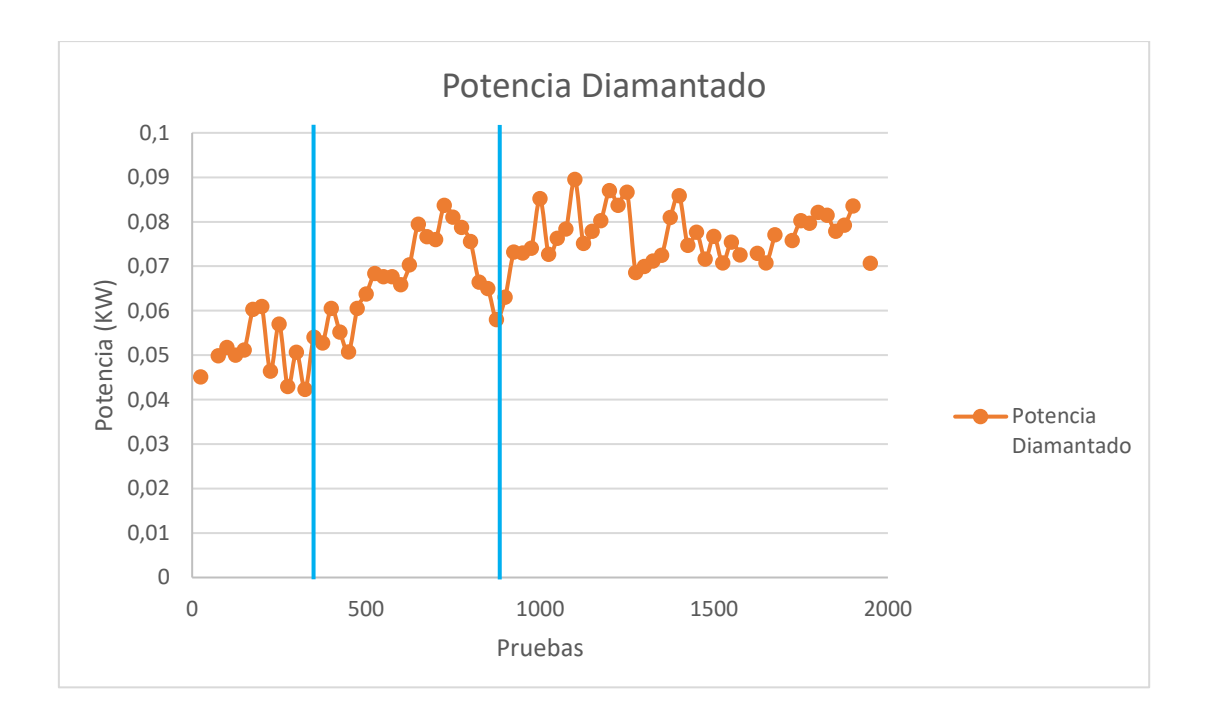

*Figura 32) Grafica de potencia de diamantado respectivo al diamante nº 1*

En la primera zona donde el diamante mantiene su integridad estructural y el área de contacto es significativamente pequeña, el consumo de potencia se mantiene en niveles bajos. Tras la primera microfractura hay una caída de la potencia consumida, seguida de un aumento de la potencia consumida (zona 2) debido al aumento de contacto entre muela y diamante. Al final de la zona 2 y al comienzo de la zona 3, como se ha comentado anteriormente, se produce otra microfractura la cual conlleva otra vez una gran bajada de la potencia consumida.

## <span id="page-44-0"></span>**5.6.2 Rectificado**

En cuanto a las potencias requeridas para los procesos de desbaste y acabado (ver figura 33), también se observa una relación respecto a las 3 zonas establecidas. Un aumento del área de contacto de la muela y el diamantador afecta de forma directa a las potencias consumidas en los procesos de rectificado.

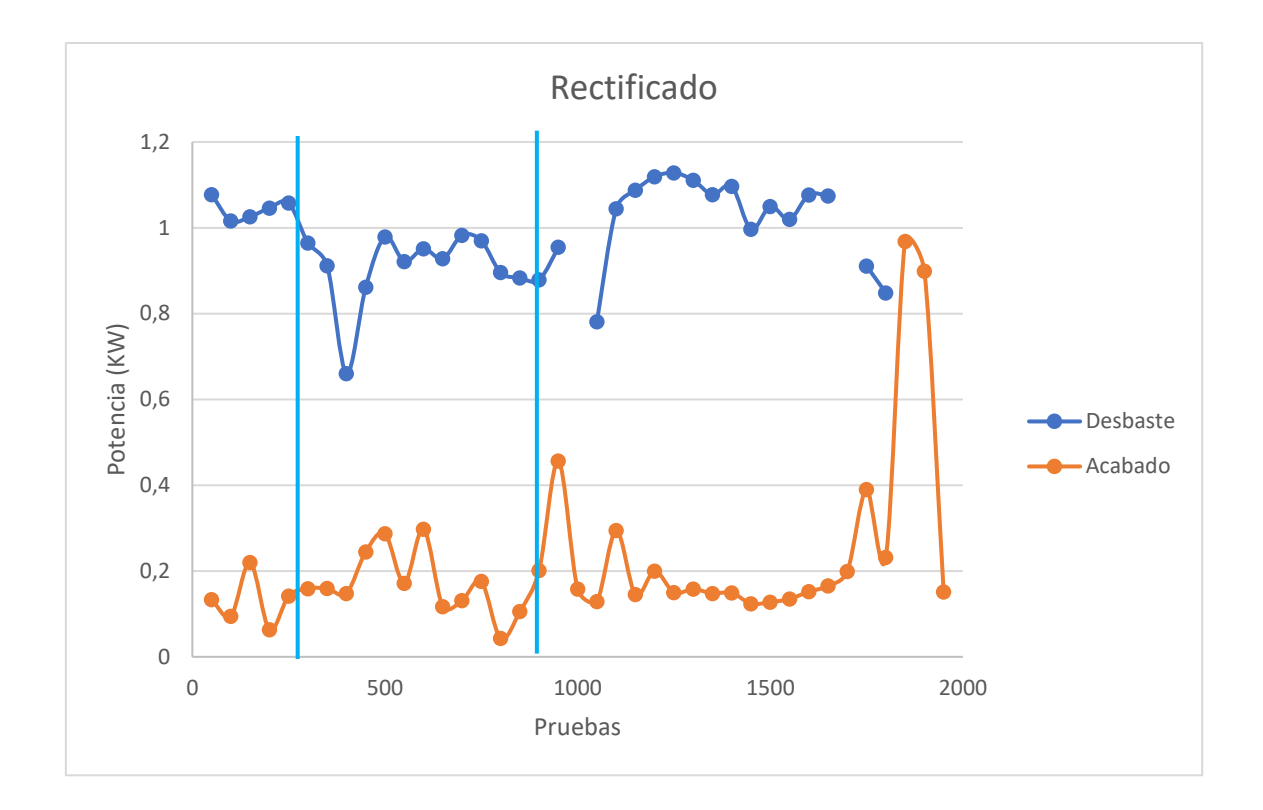

*Figura 33) Gráfica de potencias respectivos al desbaste y acabado*

Un aumento del área de contacto entre muela y diamantador hace que el reacondicionamiento de la muela sea más propicio. De esta forma la potencia consumida en el proceso de desbaste se ve disminuida. En cambio, la potencia de acabado se ve aumentada. Esto es debido a que al aumentar el nivel abrasivo de la muela la pieza que se está rectificando muestra un mayor nivel de rugosidad superficial y para cumplir con los requisitos de calidad establecidas el proceso de acabado necesita de más potencia.

# <span id="page-46-0"></span>6. Presupuesto

Al ser un trabajo desarrollado vía software, el desglose de gastos se compone de horas internas y amortización del equipo utilizado.

*Tabla 4) Presupuesto*

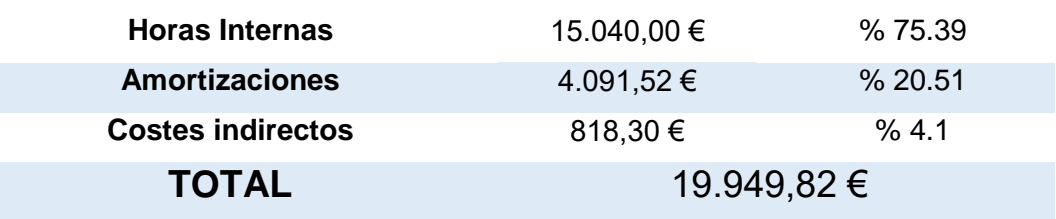

## <span id="page-46-1"></span>**6.1 Horas internas**

Ya que este trabajo forma parte de un proyecto de investigación de un doctorando, se ha precisado de un director de proyecto y de un Ingeniero superior especializado en mecánica, este último como apoyo en la lectura de los resultados obtenidos.

Los ensayos han sido realizados por dos operarios de máquina.

*Tabla 5) Horas internas*

### **Horas Internas**

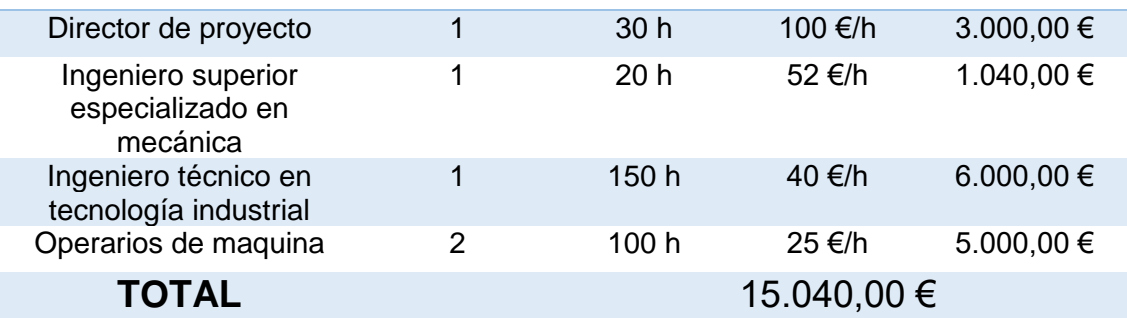

## 6.2 Amortizaciones

La mayoría del equipo utilizado en el trabajo puede ser utilizado en el futuro para otros trabajos o proyectos.

#### *Tabla 6) Amortizaciones*

<span id="page-47-0"></span>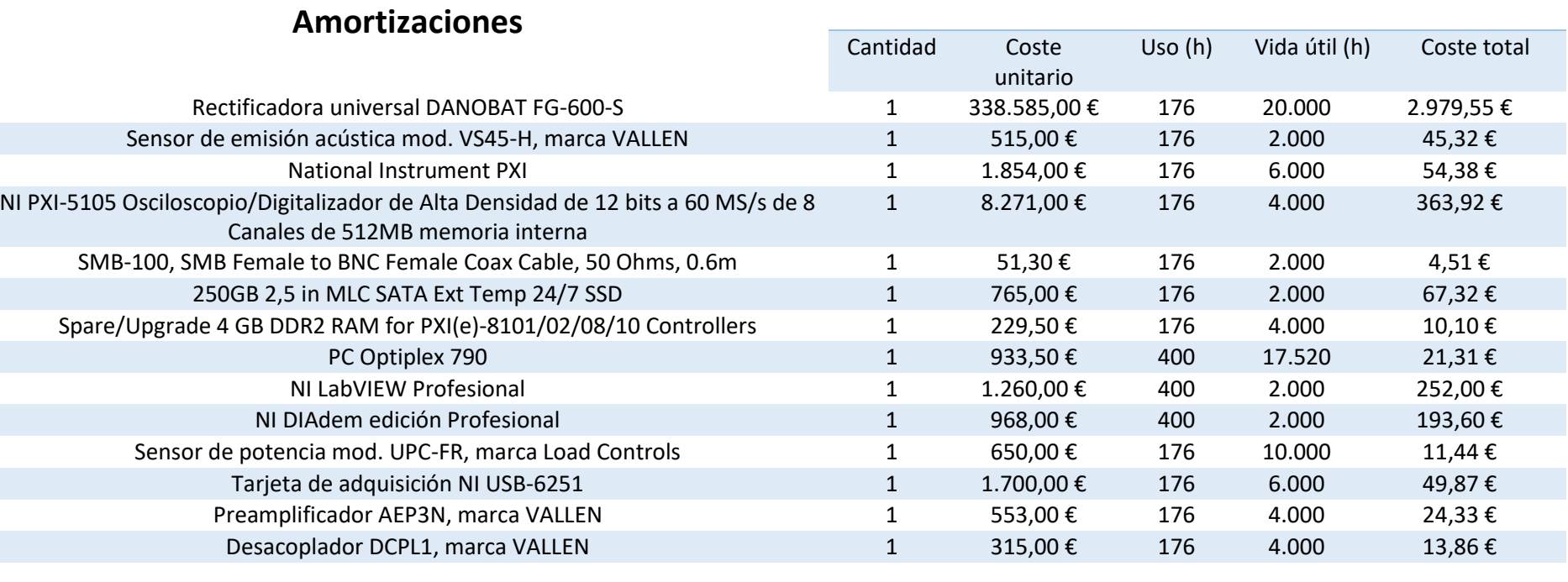

**Total** 4.091,52 €

# <span id="page-48-0"></span>7. Conclusiones

En el presente TFG se ha diseñado, desarrollado y puesto a prueba un sistema de adquisición y procesamiento de señales de emisión acústica y de potencia para identificar el desgaste del diamantador en el proceso de rectificado. Además, de cara a validar el sistema de adquisición y procesamiento se han realizado ensayos con el diamante nº 1 y se han podido obtener resultados preliminares que pueden ayudar con las futuras pruebas.

Como se ha visto en los resultados, los indicadores elegidos muestran una relación directa con el estado del diamantador. Al ser la finalidad del proyecto de investigación en el que se enmarca el presente TFG la apertura de futuros caminos para el desarrollo de la Máquina Inteligente dentro de las rectificadoras industriales, es necesario la realización de más ensayos de distinta índole (diferentes tipos de muela y diamantador, valores operacionales distintos, etc.) para la obtención de un base de datos más extensa que permita configurar un sistema inteligente aplicable en la industria.

Además, de cara a mejorar el sistema, en un futuro podrían plantearse otras magnitudes a analizar aparte de las señales de emisión acústica y las señales de potencia. Una buena posible magnitud podría ser la temperatura de la punta de diamante durante el proceso de diamantado. También sería necesario analizar en más profundidad desde el punto de vista de ingeniería mecánica e ingeniería de materiales, el comportamiento del diamantador en los parámetros de trabajo, para así intentar encontrar nuevos indicadores que determinen el desgaste del diamantador.

Asimismo, de cara a futuro, será necesario desarrollar software que permita el análisis de las señales en tiempo real.

La monitorización del estado del diamante será crucial para la mejora de la máquina para de esta forma disminuir los tiempos de producción y los costos, aumentar la calidad de las piezas, disminuir el impacto medioambiental generado por esta actividad y dotar al operario de tecnologías que le ayuden en el desarrollo de su trabajo.

Así, el futuro de esta rama de la fabricación industrial, pasa por dotar a la máquina rectificadora industrial de un sistema inteligente que determine en todo momento el estado del diamantador y que actúe de forma precisa y autónoma en el momento en que sea necesario el reemplazo de esta herramienta.

# <span id="page-49-0"></span>8. Bibliografía

- [1] Kenneth B. Lewis, *The Grinding Machine*, 2nd ed. Cleveland: Judson Company, 1959, pp. 104–141.
- [2] R. S. Woodbury, *History of the grinding machine: A historical study in tools and precision production*, 2nd ed. Cambridge: M.I.T. Press, 1964, pp. 31–71.

# <span id="page-50-0"></span>9. Anexo I: Sistema de adquisición

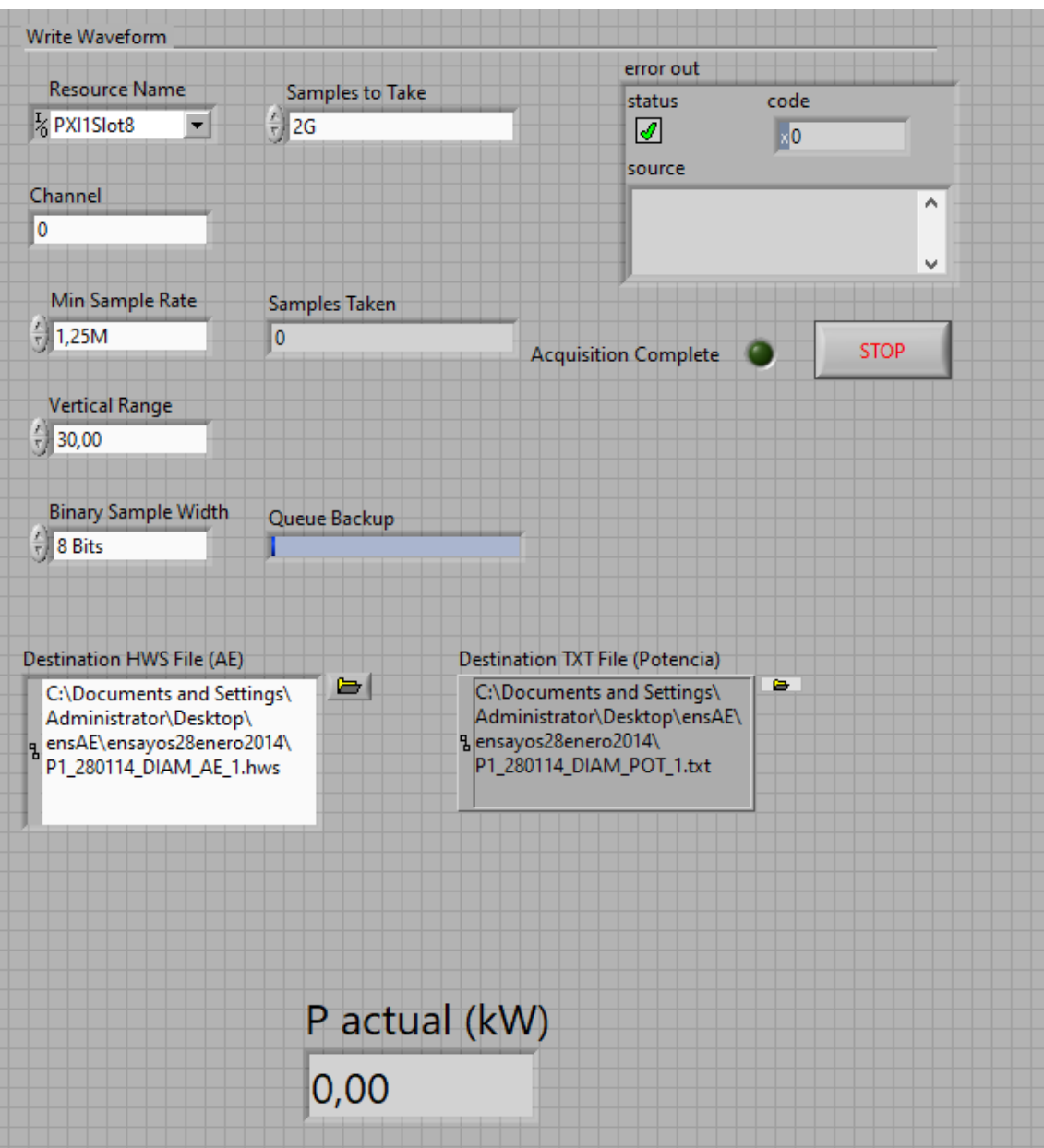

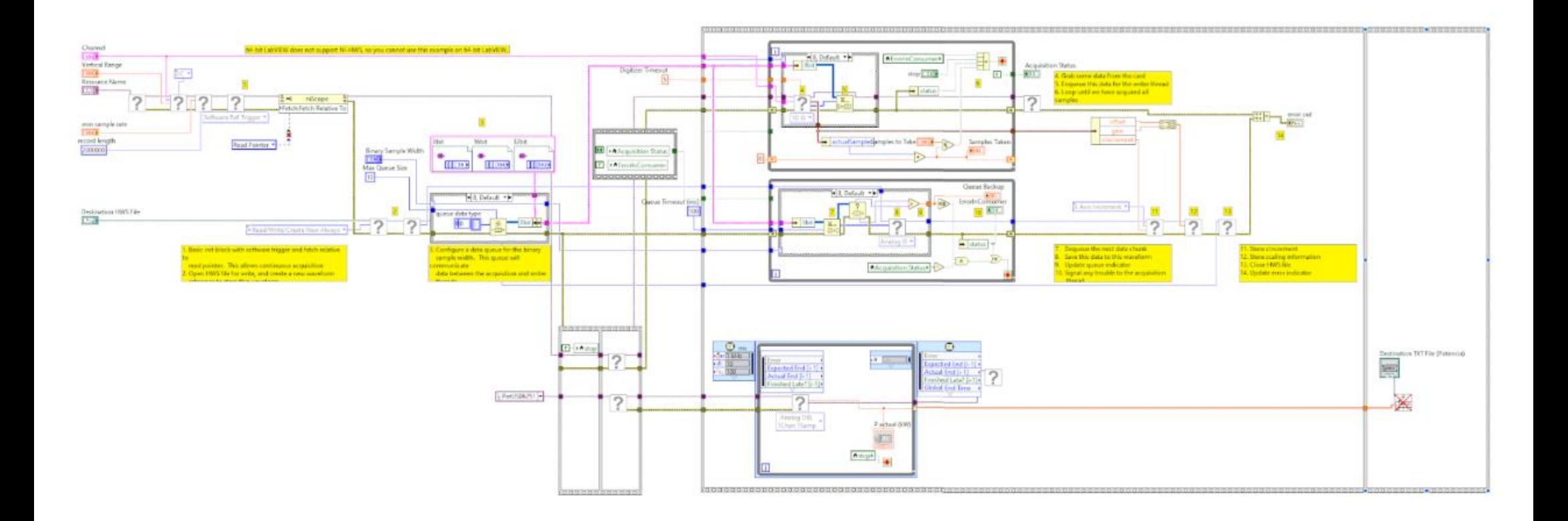

# <span id="page-52-0"></span>10.Anexo II: Preprocesamiento de señales

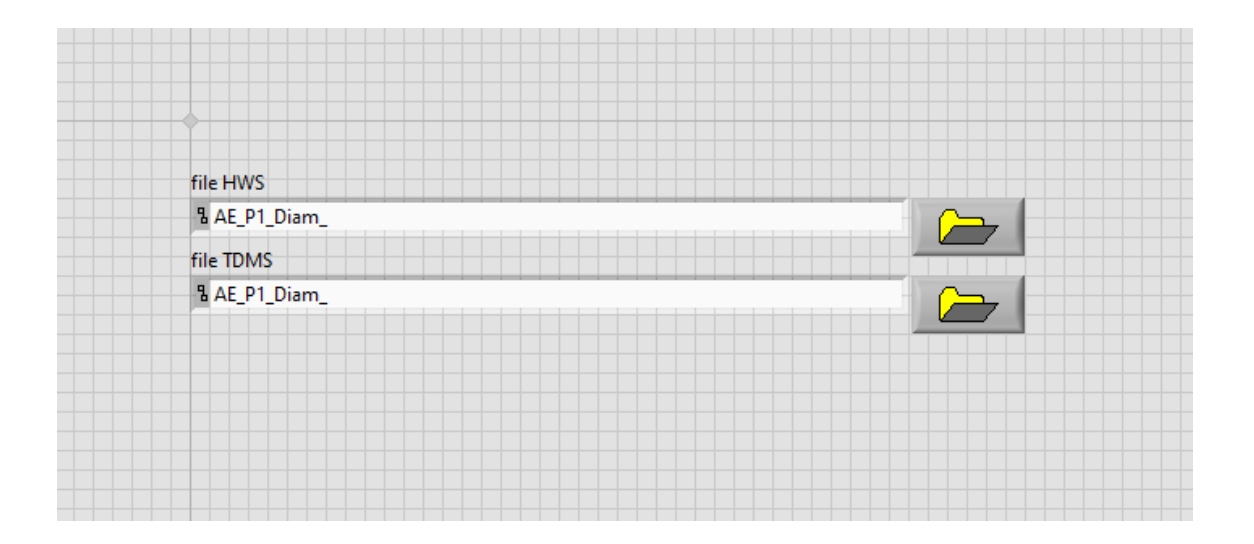

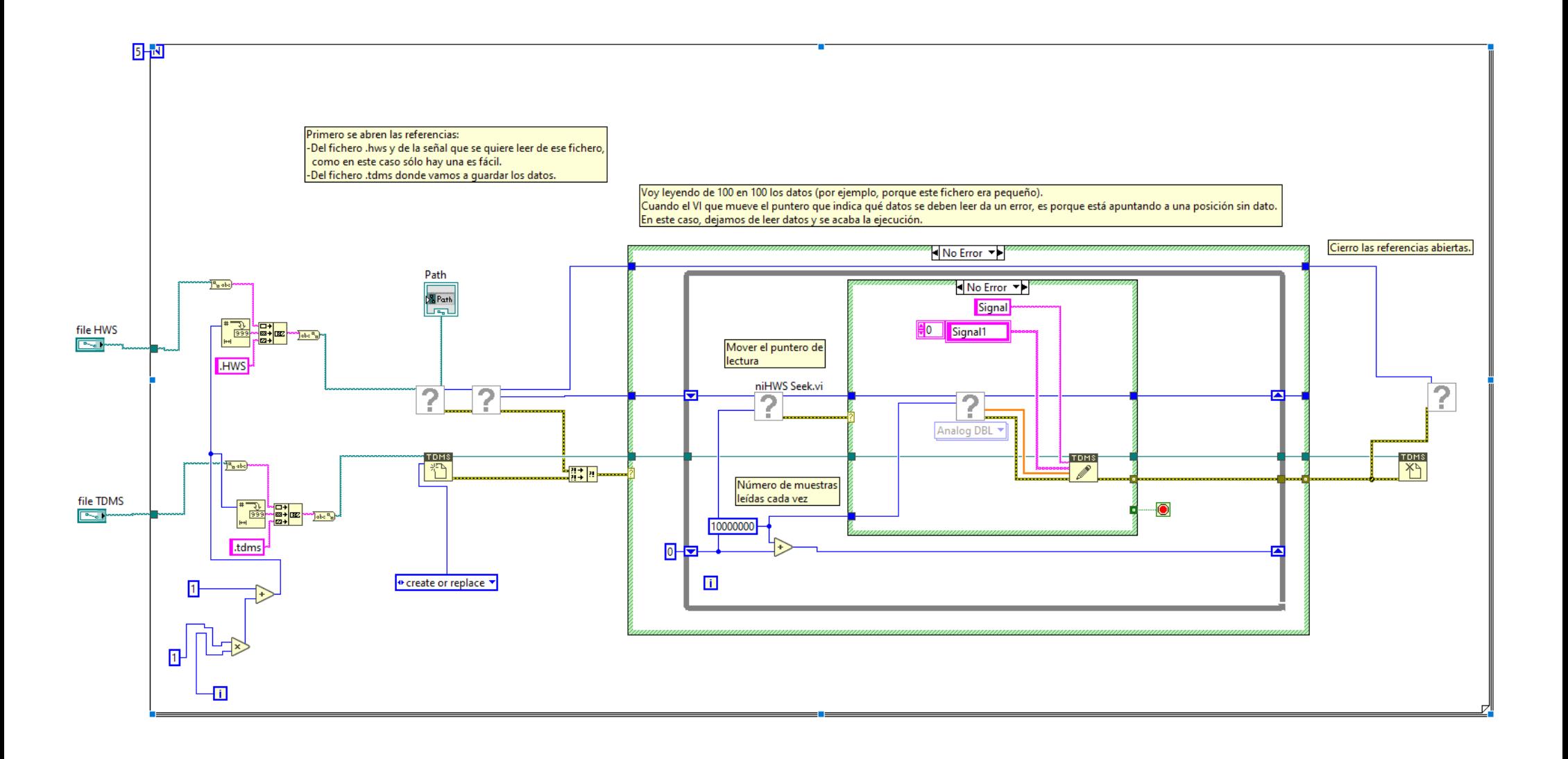

# <span id="page-54-0"></span>11.Anexo III: Análisis de señales

## <span id="page-54-1"></span>11.1 Emisión acústica

```
1 + 1 =2 '-- VBS script file
 3 '-- Created on 04/15/2014 10:03:44
 4 --- Author:
 5 1-- Comment:
 6.1 -7 Option Explicit 'Forces the explicit declaration of all the variables in a script.
 8 Dim i
 9 Dim j
10 Dim k11 Dim 112 Dim h
13 Dim Skewness
14 Dim RMS
15 Dim Kurtosis
16 Dim SumNorm
1718 Dim MyFolders()
19 Call InitMyFolders
20 -21 Sub InitMyFolders
22 ReDim MyFolders (2)
23 MyFolders(0)="E:\Tanda 3\Diamantado\"
24 MyFolders(1)="C:\Users\Public\Documents\National Instruments\DIAdem 2012\Documents\"
25 MyFolders(2)="E:\Tanda 3\Diamantado\"
26 End Sub
27
28
29 k=101
20
3132 FOR j=21 to 26
33 FOR 1=1 to 5
3435 'Primero recortamos la señal a la parte donde se esta procediendo la operacion de diamantado.
36 Call DataFileLoad ("F: \Ensayos 22 Julio - X\AE\AE Diam9 "6j6"00 "6l6".tdms", "", "")
37<sub>2</sub>i = 2538 While (Data.Root.ChannelGroups (1).Channels ("Signall") (i) < 1)
39 i i 1100
40 Wend
41Call Data. Root. Channel Groups (1). Channels. Add ("CopySignall", DataTypeFloat64)
42 Call DataBlCopy ("Signall", i+1e+06, 2097152, "CopySignall", 1)
43 Call ChnLinGenImp ("CopyLinearGenerated", Data. Root. ChannelGroups (1). Channels ("CopySigmall") .?
  Properties ("length") .Value, 0, 8.00000762940181E-07, "s")
44 Data. Root. Channel Groups (1). Channels. Remove ("Signall")
45
46'A continuacion haremos la RMS con una constante de tiempo de 20ms
47
48
49 Call ChnRMS("[1]/CopyLinearGenerated", "[1]/CopySignall", "/RMS", 2.38418579101563)
50 StatSel(1)= "No"
                     = "No"
51 StatSel(2)
52 StatSel (3)
                     = "No"
53 StatSel (4)
                     = "No"
54
                     = "No"
    StatSel (5)
55 StatSel (6)
                     = "Yes"
56 StatSel (7)
                    = "No"
```

```
= ^{m}\mathrm{No}^{m}57 StatSel(8)58 StatSel (9)
                    = "No"
 59 StatSel (10)
                    = mass
60 StatSel(11)= "No"
 61 StatSel (12)
                    = "No"
 62 StatSel (13)
                    = "No"
 63 StatSel (14)
                    = mass
 64 StatSel (15)
                    = "No"
 65 StatSel (16)
                    = "No"
66 StatSel (17)
                    = "No"
 67 StatSel (18)
                   = \mu_{\rm{Na}}68 StatSel (19)
                   = "No"
 69 StatSel (20)
                    = mass
 70 StatSel (21)
                    = "No"
 71StatSel (22)
                    = "No"
 72 StatSel (23)
                    = "No"
73 StatClipCopy
                    = 074 StatClipValue = 0= \pm75 StatFormat
 76 StatResChn
                    = 177
    StatResChnNames = 078 StatResChnNameFormat= "NameName"
 79 Call StatBlockCalc("Channel", "1-", "[1]/RMS")
 80
 81.
    'Para finalizar hacemos la FFT
 82.
 83
    FFTIndexChn
                    = 084 FFTIntervUser = "all"
85 FFTIntervPara(1) = 1
 86 FFTIntervPara(2) = Data.Root.ChannelGroups(1).Channels("CopySignall").Size
 87 FFTIntervPara(3) = 188 FFTIntervOver1 = 0= 0<br>= "Rectangle"
 89 FFTNoV
 90 FFTWndFet
91 FFTWndPara
                   = 1092 FFTWndChn
 93 FFTWndCorrectTyp = "No"
 94 FFTAverageType = "No"
 95 FFTAmplFirst = "Amplitude"
                  = 196 FFTAmpl
97.
    FFTAmplType
                    = "Autospectrum"
98 FFTCalc
                   = 099 FFTAmplExt
                   = "No"
100 FFTPhase
                   = 0101 \, FFTCepstrum
                    = 0102 Call ChnFFT1("[1]/CopyLinearGenerated","[1]/CopySignall")
102
                   = "No"
104 StatSel(1)105 StatSel (2)
                  = "No"
106 StatSel (3)
                  = "No"
                  = "No"
107 StatSel(4)108 StatSel (5)
                  = "No"
109 StatSel (6)
                  = "No"
110 StatSe1(7)
                  = "No"
111 StatSe1(8)
                  = "No"
112 StatSel (9)
                 = "No"
```
113 StatSel (10)  $=$  "No"

```
114.3tat3e1(11)= "No"
115 StatSel (12)
                    = mass
116 StatSe1 (13)
                    = "No"
                     = "No"
117 StatSel (14)
118 StatSel (15)
                    = "No"
119 StatSel (16)
                    = "No"
                    = mass
120 StatSel (17)
121 StatSel (18)
                     = "No"
                     = "No"
122 StatSel (19)
                    = "No"
123 StatSel (20)
                    = "Yes"
124 StatSel (21)
                    = "Yes"
125.9 + -9 - 1.021126 StatSel (23)
                    = "No"
127 StatClipCopy
                    = 0128 StatClipValue
                     = 0= 100
129 StatFormat
130 StatResChn
                     = 1131 StatResChnNames = 0132 StatResChnNameFormat= "NameName"
133 Call StatBlockCalc ("Channel", "1-", "[1]/AutoSpectrum")
134 Call ChnSum("[1]/AutoSpectrum", "/Sum "6j6"")
1.35
136
137 'Normalisamos los resultados obtenidos de la sumatoria progresiva
1.38
139 Call ChnNormalize ("[1]/Sum "δjδ"", "/SumNorm "δjδ"")
140141
142 'Metemos en los variables los datos a querer pasar al archivo de resultados
143
144 RMS=Data. Root. ChannelGroups (1). Channels ("ArithmeticMean"). Properties ("maximum"). Value
145 Skewness=Data.Root.ChannelGroups(1).Channels("Skewness").Properties("maximum").Value
146 Kurtosis=Data. Root. ChannelGroups (1). Channels ("Kurtosis"). Properties ("maximum"). Value
147
148
     Call DataFileSave ("F:\Ensayos 22 Julio - X\AE\AE Diam9 "&j&"00 "&l&".tdms", "TDMS")
149
150 Call Data.Root.Clear()
1.51
152 'Pasamos al archivo de los resultados los datos obtenidos
153
154 Call DataFileLoad ("F:\Ensayos 22 Julio = X\AE\Resultados.tdms", "", "")
155
       Data.Root.ChannelGroups(1).Channels("Valor Medio RMS")(k)=RMS
        Data.Root.ChannelGroups(1).Channels("Skewness")(k)=Skewness
156
157
         Data.Root.ChannelGroups(1).Channels("Kurtosis")(k)=Kurtosis
158 Call DataFileSave ("F:\Ensayos 22 Julio = X\AE\Resultados.tdms", "TDMS")
159
160 Call Data.Root.Clear()
161 k=k+1162 Next
163 Next
164
```
## <span id="page-57-0"></span>11.2 Potencia de diamantado

```
\mathbf{u}2 -- VBS script file
 3' -- Created on 03/26/2014 17:23:41
 4 -- Author:
 5 1-- Comment:
 6 + -7 Option Explicit 'Forces the explicit declaration of all the variables in a script.
 8 dim j
9 dim i
10 dim k11 dim h12 Dim MyFolders ()
13 Call InitMyFolders
141-15 Sub InitMyFolders
16 ReDim MyFolders (2)
17 MyFolders(0)="D:\Señales 18-25\"
18 MyFolders(1)="C:\Users\Public\Documents\National Instruments\DIAdem 2012\Documents\"
19 MyFolders(2)="E:\Storage 11"
20 End Sub
21
22 Call Data.Root.ChannelGroups (1).Channels.Add ("Potencias", DataTypeFloat64)
23
24 FOR j=359 to 1573
25
26 Call Data.Root.ChannelGroups(j).Activate()
27 Call ChnLinGenImp ("LinearGenerated", Data.Root.ChannelGroups (j).Channels ("Noname").Properties ("7
  length").Value, 0, 0.01, "s")
28 Call ChnRMS("["6j6"]/LinearGenerated","["6j6"]/Noname","/RMS",5)
29
30 Data.Root.ChannelGroups(1).Channels("Potencias")(j) = Data.Root.ChannelGroups(j).Channels("RMS").P
  Properties ("maximum") .Value - Data.Root.ChannelGroups (j).Channels ("RMS") .Properties ("minimum") .Value
21
32 next
2234
35
```
## <span id="page-58-0"></span>11.3 Potencia en rectificado

### <span id="page-58-1"></span>11.3.1 Desbaste

```
1.1 -2 '-- VBS script file
 3 '-- Created on 03/26/2014 17:23:41
 4 - Author:
 5 --- Comment:61 -7 Option Explicit 'Forces the explicit declaration of all the variables in a script.
8 dim j
 9 dim i
1011 Dim MyFolders()
12 Call InitMyFolders
12.114 Sub InitMyFolders
15 ReDim MyFolders (2)
16 MyFolders(0)="D:\Señales 18-25\"
17 MyFolders(1)="C:\Users\Public\Documents\National Instruments\DIAdem 2012\Documents\"
18 MyFolders (2)="E:\Storage 11"
19 End Sub
20
21 Call Data.Root.ChannelGroups(1).Channels.Add("Potencias",DataTypeFloat64)
22
23 FOR i=1 to 1
24
25 Call Data.Root.ChannelGroups(j).Activate()
26 Call ChnLinGenImp ("LinearGenerated", Data.Root.ChannelGroups (j).Channels ("Noname").Properties ("7
  length").Value, 0, 0.01, "s")
27 Call ChnFMS("["6j6"]/LinearGenerated", "["6j6"]/Noname", "/RMS", 2)
28
29 - 4 = 130 While (Data.Root.ChannelGroups(j).Channels("RMS")(i) < 0.6)
31 - i = i + 132Wend
33
34 Call Data.Root.ChannelGroups(j).Channels.Add("Recorte",DataTypeFloat64)
35 Call DataBlCopy("["6j6"]/RMS", i+600, 800, "["6j6"]/Recorte", 1)
36
37 Data. Root. Channel Groups (1). Channels ("Potencias") (j) = Data. Root. Channel Groups (j). Channels ("Recorte"<sup>3</sup>
  ). Properties ("maximum"). Value = Data. Root. Channel Groups (j). Channels ("RMS") (1)
38
39 next
4041
```
### <span id="page-59-0"></span>11.3.2 Acabado

```
1 + 1 = 12 '-- VBS script file
 3 '-- Created on 03/26/2014 17:23:41
 4 -- Author:
 5 1-- Comment:
 6 + -7 Option Explicit 'Forces the explicit declaration of all the variables in a script.
8 dim j
10 Dim MyFolders ()
11 Call InitMyFolders
12 -13 Sub InitMyFolders
14 ReDim MyFolders (2)
15 MyFolders(0)="D:\Señales 18-25\"
16 MyFolders(1)="C:\Users\Public\Documents\National Instruments\DIAdem 2012\Documents\"
17 MyFolders(2)="E:\Storage 11"18 End Sub
1920 Call Data.Root.ChannelGroups(1).Channels.Add ("Potencias", DataTypeFloat64)
21
22 FOR j=1 to 1
22
24 Call Data.Root.ChannelGroups(j).Activate()
25 Call ChnLinGenImp ("LinearGenerated", Data.Root.ChannelGroups(j).Channels ("Noname").Properties ("7
  length").Value, 0, 0.01, "s")
26 Call ChnFMS("["6j6"]/LinearGenerated", "["6j6"]/Noname", "/RMS", 2)
2728 Data.Root.ChannelGroups (1).Channels ("Potencias") (j) = Data.Root.ChannelGroups (j).Channels ("RMS") .
  Properties ("maximum") . Value - Data. Root. Channel Groups (j). Channels ("RMS") (1)
20<sup>o</sup>30 next
3132
```
## <span id="page-59-1"></span>11.4 Resultados

```
1 - -2 '-- VBS script file
3 '-- Created on 07/21/2014 09:25:24
 4 -- Author:
 5 1-- Comment:
 61 -7 Option Explicit 'Forces the explicit declaration of all the variables in a script.
B
9 'Este script creara el archivo en el cual se almacenaran los resulatados
1011 Call Data.Root.ChannelGroups.Add("Resultados")
12 Call Data.Root.ChannelGroups (1).Channels.Add ("Valor Medio RMS",DataTypeFloat64)
13 Call Data. Root. Channel Groups (1) . Channels. Add ("Skewness", DataTypeFloat64)
14 Call Data.Root.ChannelGroups(1).Channels.Add("Kurtosis",DataTypeFloat64)
15
16 Call DataFileSave ("F:\Ensayos 14 Mayo = 26 Junio\Resultados.tdms", "TIMS")
```